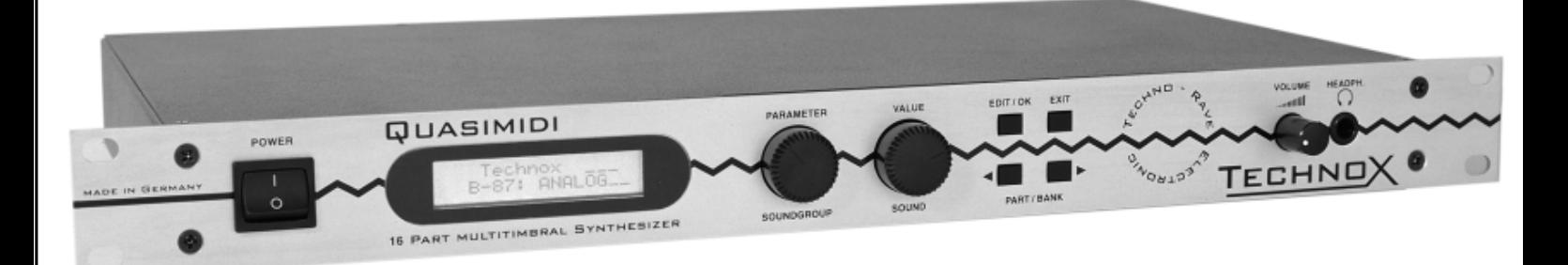

# **OWNER's manual**

**Technox**

Hiermit wird bescheinigt, daß der/ die/ das

### Quasimidi TECHNOX

Gerät, Typ, Bezeichnung

in Übereinstimmung mit den Bestimmungen der Amtsbl. 1046/1984

funkentstört ist.

Der deutschen Bundespost wurde das Inverkehrbringen dieses Gerätes angezeigt und die Berechtigung zur Überprüfung der Serie auf Einhaltung der Bestimmungen eingeräumt.

#### Quasimidi Musikelektronik GmbH

Name des Herstellers/Importeurs

### **Important !**

"Instructions pertaining to a risk of fire, electric shock, or injury to persons"

Warning-When using electric products, basic precautions should always followed, including the following:

1.) Read the instructions before using the product.

2.) To reduce the risk of injury, close supervision is necessary when a product is used near children.

3.) Do not use this product near water - for example, near a bathtub, washbowl, kitchen sink, in a wet basement, or near a swimming pool, or the like.

4.) This product should be used only with a cart or stand that is recommended by the manufacturer.

5.) The product should be located so that its location or position does not interfere with its proper ventilation. 6.) The product should be located away from heat sources such as radiators, heat registers, or other products that produce heat.

7.) The product should be connected to a power supply only of the type described in the operatinginstructions or as marked on the product.

8.) The power supply cord of the product should be unplugged from the outlet when left unused for a long period of time.

9.) Care should be taken so that objects do not fall and liquids are not spilled into the enclosure through openings.

10.) The product should be serviced by qualified service personnel when:

a.) The power supply cord or the plug has been damaged; or

b.) Objects have fallen, or liquid has been spilled into the product; or

c.) The product has been exposed to rain; or

d.) The product does not appear to operate normally or exhibits a marked change in performance; or

e.) The product has been dropped, or the enclosure damaged.

Do not attempt to sevice the product beyond that described in the user-maintenance instructions. All other servicing should be referred to qualified service personnel.

# TABLE OF CONTENTS

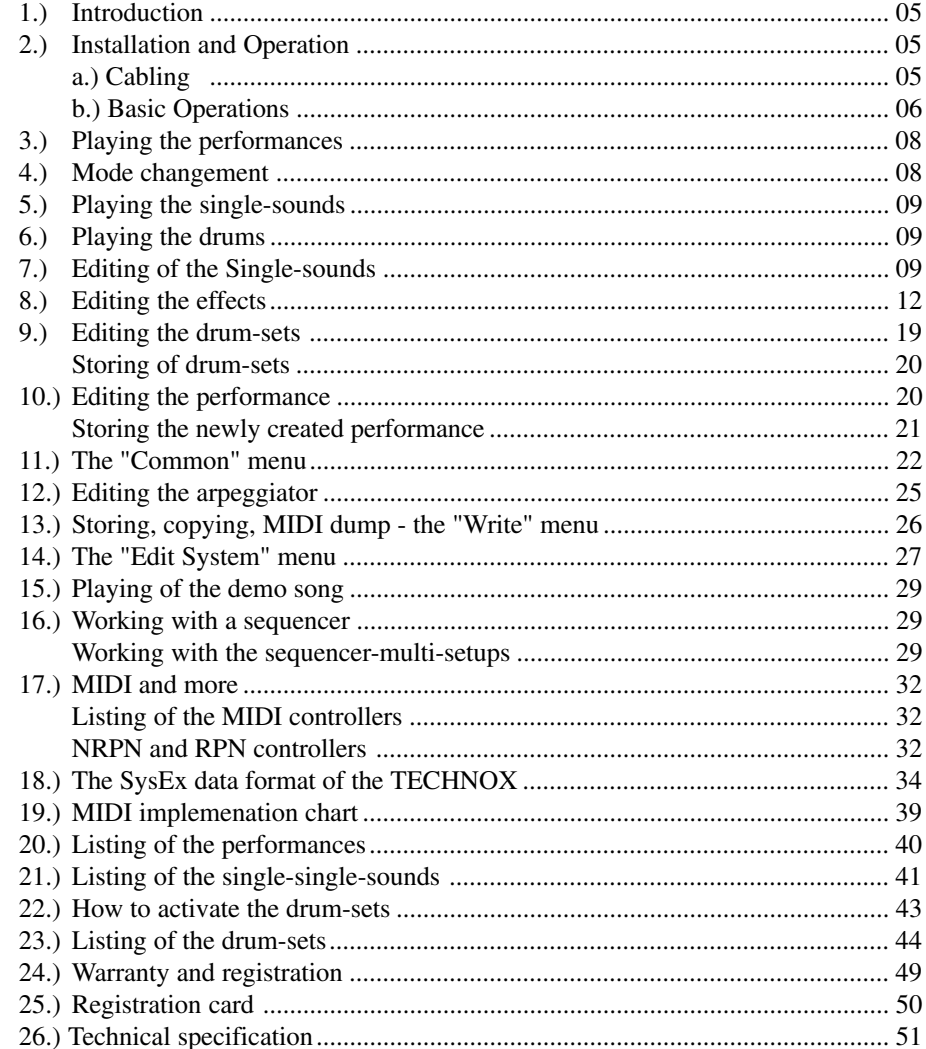

# **1.) Introduction/ 2.) Installation**

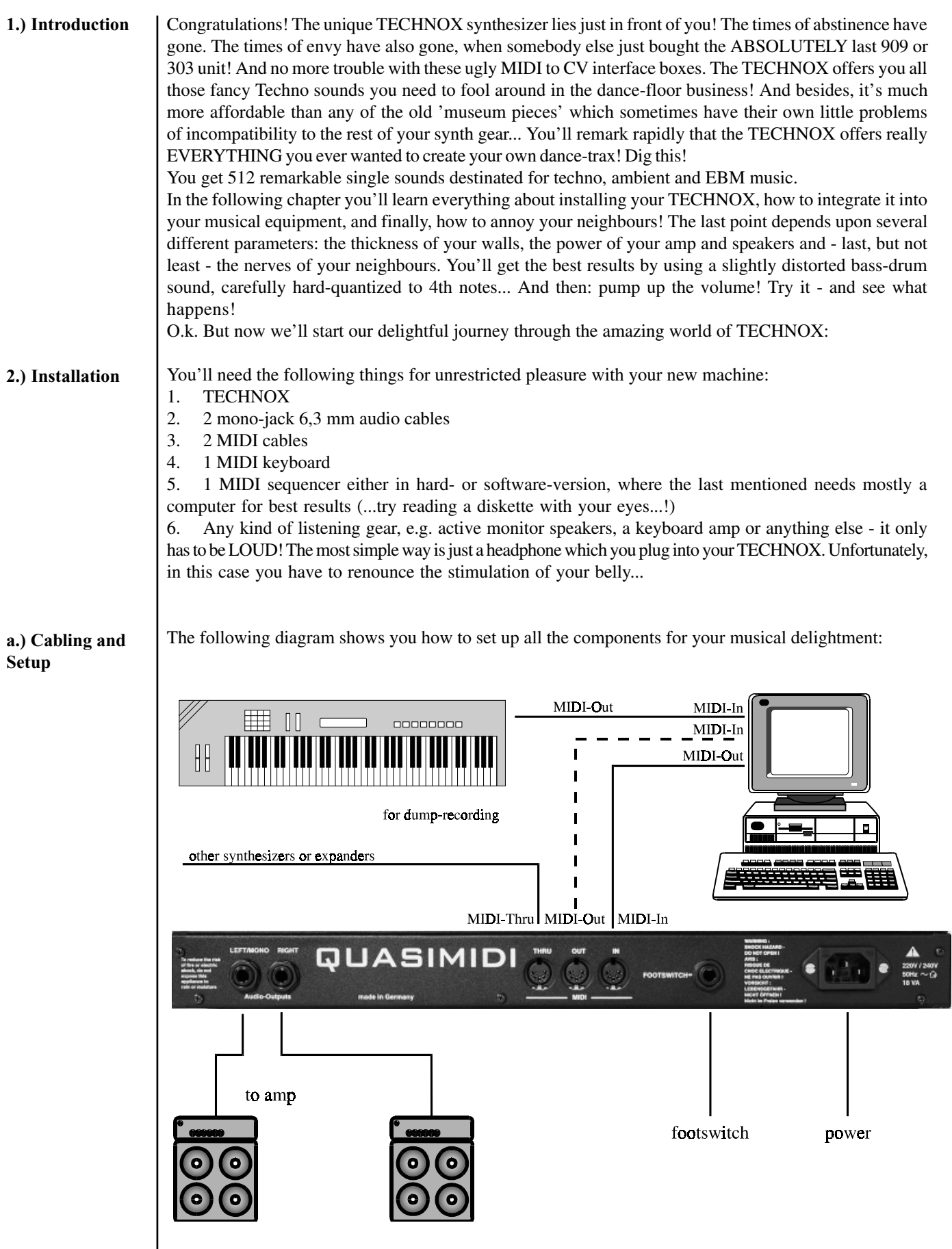

### **2.) Installation**

**b.) Basic operations** The TECHNOX offers two different operation modes:

#### 1. Performance mode

The first mode is called "Performance mode". This mode is normally used when playing the TECHNOX with your master-keyboard or synthesizer. A "Performance" combines different single-sounds and FXsettings which all may be stored into the memory of your TECHNOX. This mode gives you a first impression of the manifold sound capabilities of your new synth.

#### 2. Sequencer multi-mode

Within this mode the TECHNOX can be controlled on all 16 MIDI channels simultaneously. So - complete songs may be reproduced with a sequencers. In most cases this is the mode you normally work with. When switching on the TECHNOX for the first time, it's in "Performance mode". After turning on the machine, you'll get the following message on the display:

> Techno<sub>x</sub> Rom-01: ArpgBass

Now, when you press a key on your MIDI keyboard, you'll hear the TECHNOX playing the selected Performance sound. You can change the Performances by using the two "Alpha dials" (these big black knobs in the center of the TECHNOX!). With the "PART/BANK" keys you can switch between ROM and RAM performances. Each bank consists of 50 different performance sounds which are listed in the appendix of this manual.

Don't care about the MIDI channel of your MIDI keyboard for the moment. Your "virginal" TECHNOX is set by default to MIDI Omni-mode where it receives MIDI data on all 16 channels. But, don't confuse it with the Sequencer-mode: it actually receives the SAME information on all 16 channels! If you want to use the performance sounds in your sequencing environment, you just have to switch off the MIDI Omnimode. The informations of how to switch-off the Omni-mode and how to change the MIDI-channels are described in chapter 14, pg. 27 ff. For the better understanding of the following chapters, and to get a short overview over the different functions of the TECHNOX, you should read this - and the following page of the manual. The illustration shows you the front panel of the TECHNOX:

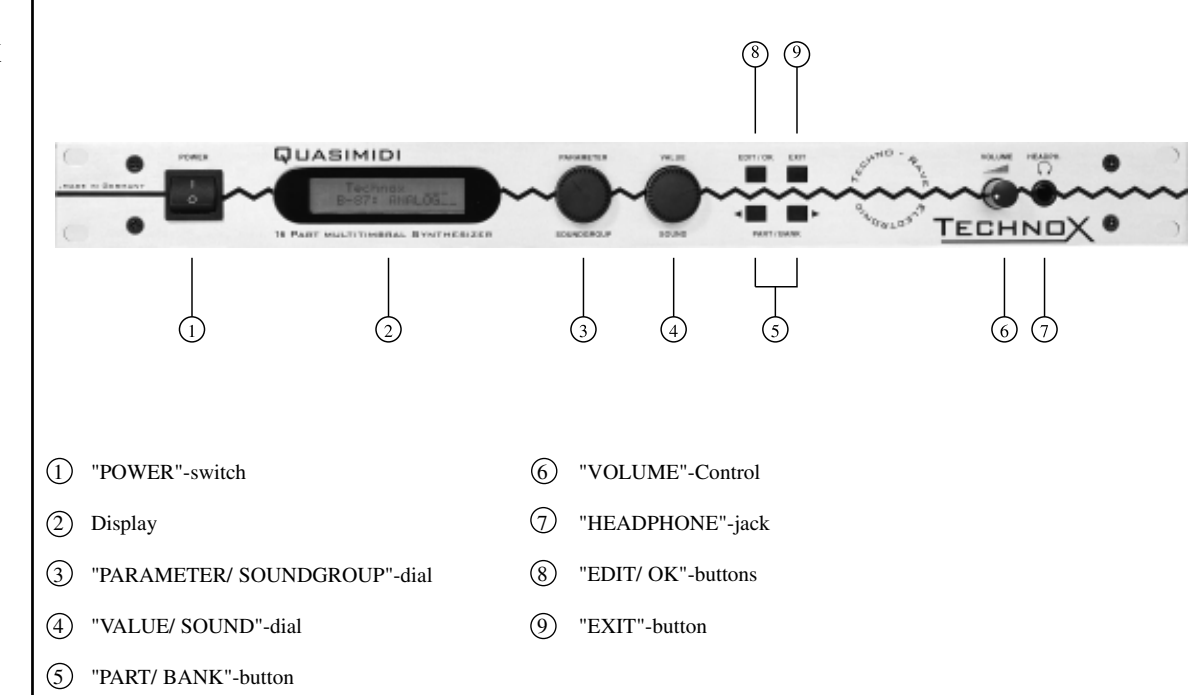

#### **The TECHNOX frontpanel**

### **2.b.) BASIC OPERATIONS**

The "POWER" switch [1] is used to (guess!) turn your TECHNOX on. So, usually, you'll use it onceright in the beginning of your musical work. When using it for the second time, you'll obviously will hear - nothing, because your TECHNOX is switched off.

The "PARAMETER/SOUNDGROUP" Alpha-dial [3] has two functions. When in sequencer mode (main page), the soundgroups for the different parts may be selected with this dial; in the edit-mode you'll change the different sound-parameters and menus.

The "VALUE/SOUND" Alpha-dial [4] is used for changing the single-sounds in the sequencer-mode, and during sound-editing it is used for altering the values of the selected sound parameters.

You'll use the "EDIT/OK" key [8] to select the edit-mode, to change the edit level, and for the confirmation of some questions you will be asked by the TECHNOX from time to time.

The "EXIT" [9] key is used to exit a selected menu in the edit-mode.

The "PART/BANK" keys [5] are used to select the different parts within the "Multi-Sequencer-Mode" and for the selection of different performance banks in Performance-mode.

Now you'll get an overview over the different edit-levels of your TECHNOX. After pressing the "EDIT/OK" key once, the different edit menus can be selected with the "PARAMETER/SOUNDGROUP" Alpha-dial. The selection of the edit level has to be confirmed by pressing the "EDITOK" key once. The following table gives you in the first row a reference to the page of this manual where the corresponding edit level will be explained in detail. The TECHNOX offers you the following edit-menus:

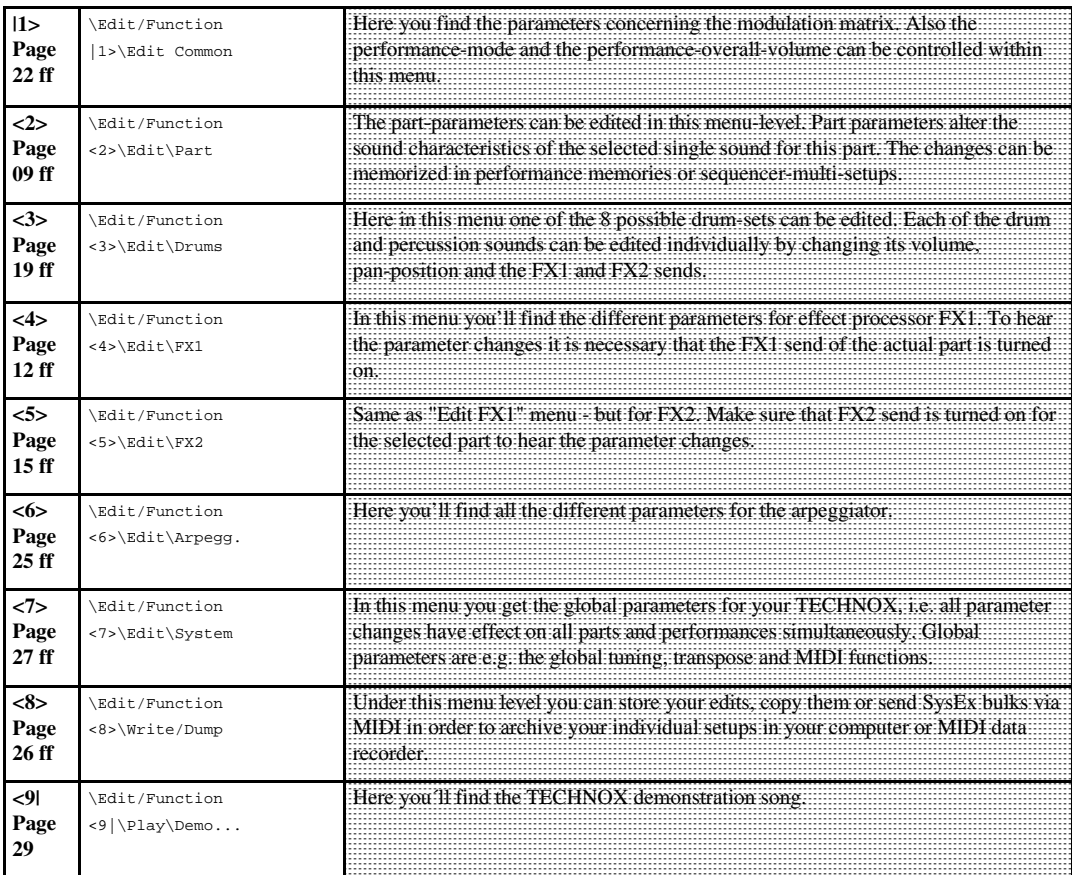

### **3.) PLAYING THE PERFORMANCES/4.) MODE CHANGEMENT**

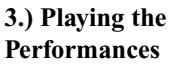

We'll stop all this theoretical rubbish now. You shurely didn't buy your TECHNOX because you like reading manuals so much, did you? You'd rather get some noise out of you new synth "boom box" like all the other guys with those baseball caps. We'll first listen to some of the performance-sounds. With the "VALUE/SOUND" dial you can select the different performances when you're in the main page. If you are not sure about this point, try pressing the "EXIT" key several times. The TECHNOX will return automatically to the main page. But you certainly won't hit this key during several hours (unlike you're an "EXIT" key fetichist...); so - you've reached the main page when you get the following message on the display:

> T\_e\_c\_h\_n\_o\_\_x ROM-02: BanaBass

\* where the second line depends upon the selected performance sound.

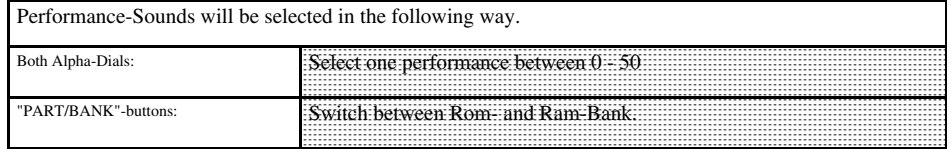

Some of the performance sounds make use of the arpeggiator. If - by the way - your TECHNOX doesn't play the stuff you play on your keyboard, there may be the slight possibility that the arpeggiator is turned on. If you're hearing some strange sequencer-like things in the background you can be sure:

AH! That's the arpeggiator! And if these arpeggios give you a kind of 'lustful feeling', have a closer look at page 25; there you'll find everything you need to know of how to increase these feelings... (Don't bother - this manual is neither censored nor X-rated!)

Also, some performances use the pitch-bend and/or modulation wheel for the control of sound-parameters. Therefore you should make heavy use of these wheels in order to hear those real-time sound-changes.

In the next chapters we want to learn everything about single- and drum-sounds. That's why we change now from performance-mode to sequencer-multi-mode. Starting at the main page, we do the following: 1. Press the "EDIT/OK" key. Now you're in edit-level mode.

2. By using one of the two Alpha-dials you select the following display message:

 Edit/Function <7> Edit System

3. Confirm your selection with the "EDIT/OK" key.

4. If not already selected, use the "PARAMETER/SOUNDGROUP" dial to get to the first parameter page. Here you'll get the following display message:

> Edit System |1> Mode:Perform

5. Use the "VALUE" dial to change to sequencer-multi-mode. MIDI-Omni-mode will be switched off automatically.

6. Press the "EXIT" key to leave the edit menu. Your TECHNOX memorizes all your changements, even after switching it off! Therefore, if you want to play the performance-sounds, you have to change to performance-mode.

**4.)** Mode **Changemant** |

### **5.) Playing the single-sounds/ 6.) playing the drums**

**5.) Playing the single-sounds**

The mode-changement also caused a slight changement of the display message in the main page:

 T\_e\_c\_h\_n\_o\_\_x 1:A001 \_303Lead

As soon as the TECHNOX receives MIDI data, this will be displayed in the upper line of the LCD. The 16 MIDI channels on which the TECHNOX receives notes are represented by the 16 bars of the first display line. When the TECHNOX receives note-data, the display changes from "TECHNOX" to a level-meterlike bargraph display, where the deflection of the different bars depends upon the velocity of the MIDIevents.

In this mode, TECHNOX receives MIDI data on all 16 MIDI channels. Please make sure that your MIDI keyboard is sending out MIDI data on the appropriate MIDI channel. If you're working with a MIDI sequencer, the MIDI channel has to be selected within the sequencer (either hard- or software sequencer). To select your single sounds you have to know the MIDI channel for the corresponding part, where part 1 corresponds to MIDI channel 1, part 2 to MIDI channel 2, and so on.

You will see the actual part number on the lower line of the LCD display left beneath the sound number of this part. If your keyboard or your sequencer is sending out data on MIDI channel 6, you should also select part number 6 on the TECHNOX. You can select the part number with the "PART/BANK" keys.

The MIDI monitor will show you a star symbol (\*) for the selected part in one of the 16 possible positions. When the star symbol and the bargraph appear both on the same position on the display, thecorrect part has been selected.

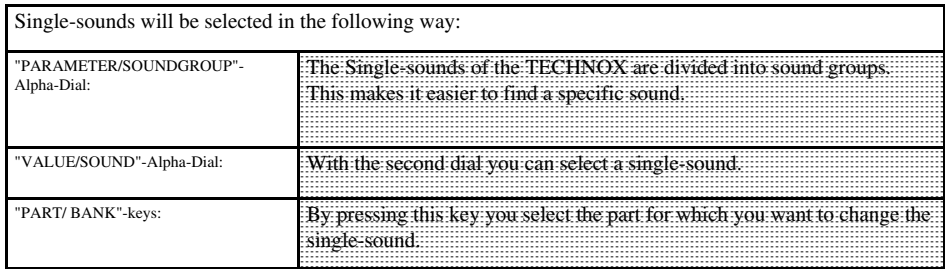

An exception is part #10 ( MIDI channel 10 respectivly). This channel is the "home part" of the drum-sets of your TECHNOX. So you can't select single-sounds for this part. In the next section you'll learn how to select and play your drum-sets from your MIDI machinery.

Switch your MIDI keyboard (or sequencer) to MIDI send channel 10; then you'll be able to play the drumsets of the TECHNOX. Now change to part #10 by using the "PART/BANK" keys. The LCD will display the name of the current drum-set instead of a single-sound. You can change the drum-set with the "VALUE/ SOUND" Alpha-dial. Even if it's possible to select a drum-set for any of the 16 parts, only on part 10 it is assured that the drums are correctly tuned and that you have FX sends, pan and volume settings for each of the drum instruments. User-defined drum-sets can be selectedonly on part #10.

Each MIDI note on your keyboard corresponds to a different drum-sound. You'll find the appropriate settings of the different drum-sets in chapter 22, pg. 44-48.

So - now you already know a lot about the manifold sound-capabilities of the TECHNOX. Of course they may be edited in order to satisfy your musical needs. In the next sections you'll get all the necessary informations about sound-editing.

**7.) Editing the single-sounds**

**6.) Playing the drum-sounds**

> As already mentioned before, the TECHNOX offers you a total of 16 different parts, where part #10 is the dedicated drum-set channel. But you can assign different instruments to all the other parts, and each "part-sound" may be edited to your taste. TECHNOX has no memories for edited single-sounds, but combinations of part-edits may be stored in performance-memories or sequencer-multi-setups. This allows you to use the same single-sound in different performances with different sound settings. The editing of one single-sound in one performance has no effect on other performances; each performance is unique, even if it may use the same single-sounds.

### **7.) Editing of the single-sounds**

Coming from the main-page you have to press the "EDIT/OK" key to enter the edit menu. By Using the two alpha-dials you can reach the sub-menu to edit a part:

```
 Edit/Function
<2> Edit Part
```
Press "Edit/OK" once more and the display changes to:

Part 1 SndGroup |1> SynthLead

With the "Parameter/Soundgroup"-dial you may step through the following menu-pages. If you like to listen to the changes immediately you first have to select the part corresponding to the send-channel of your connected keyboard.

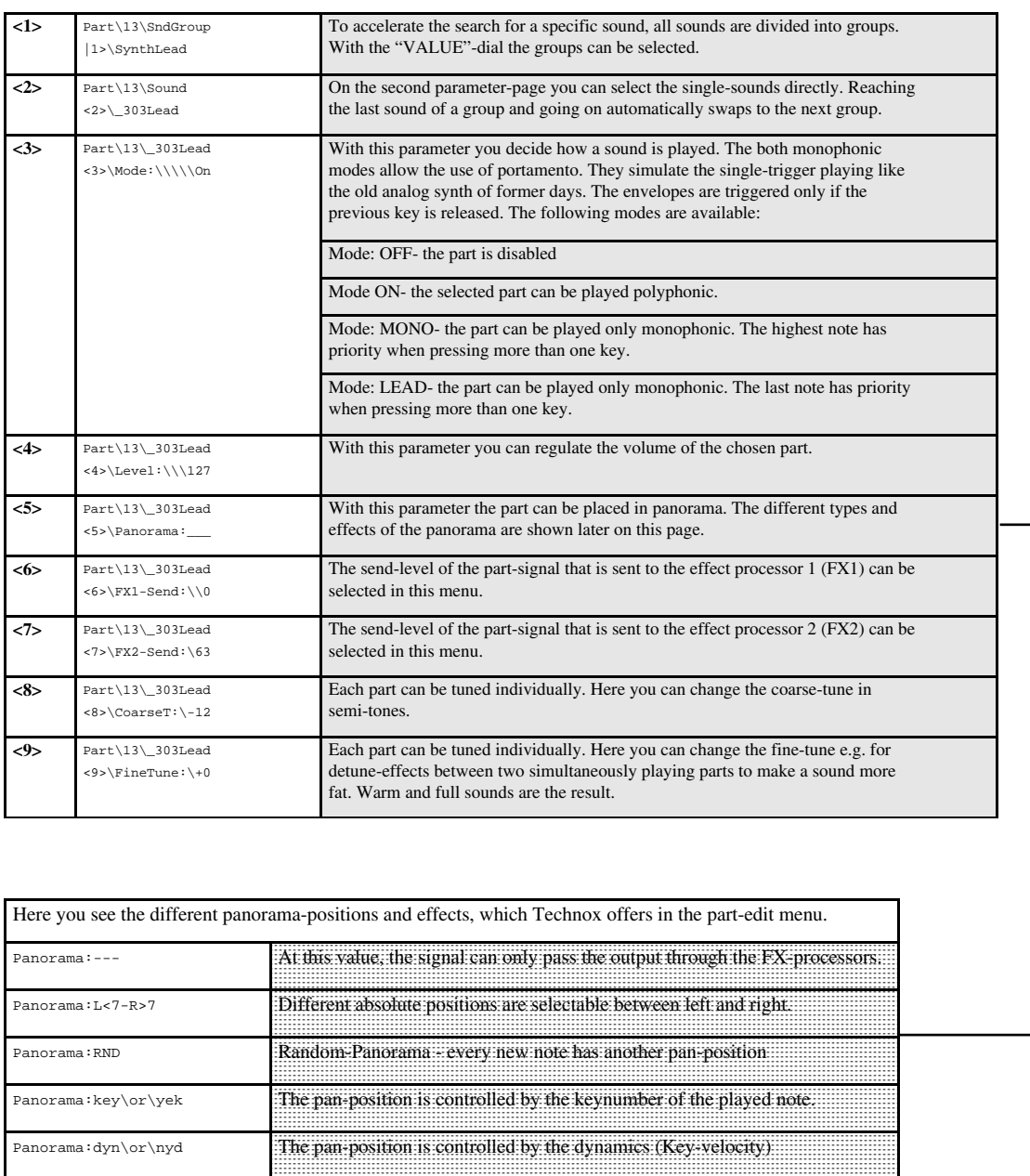

# **7.) Editing of the single-sounds**

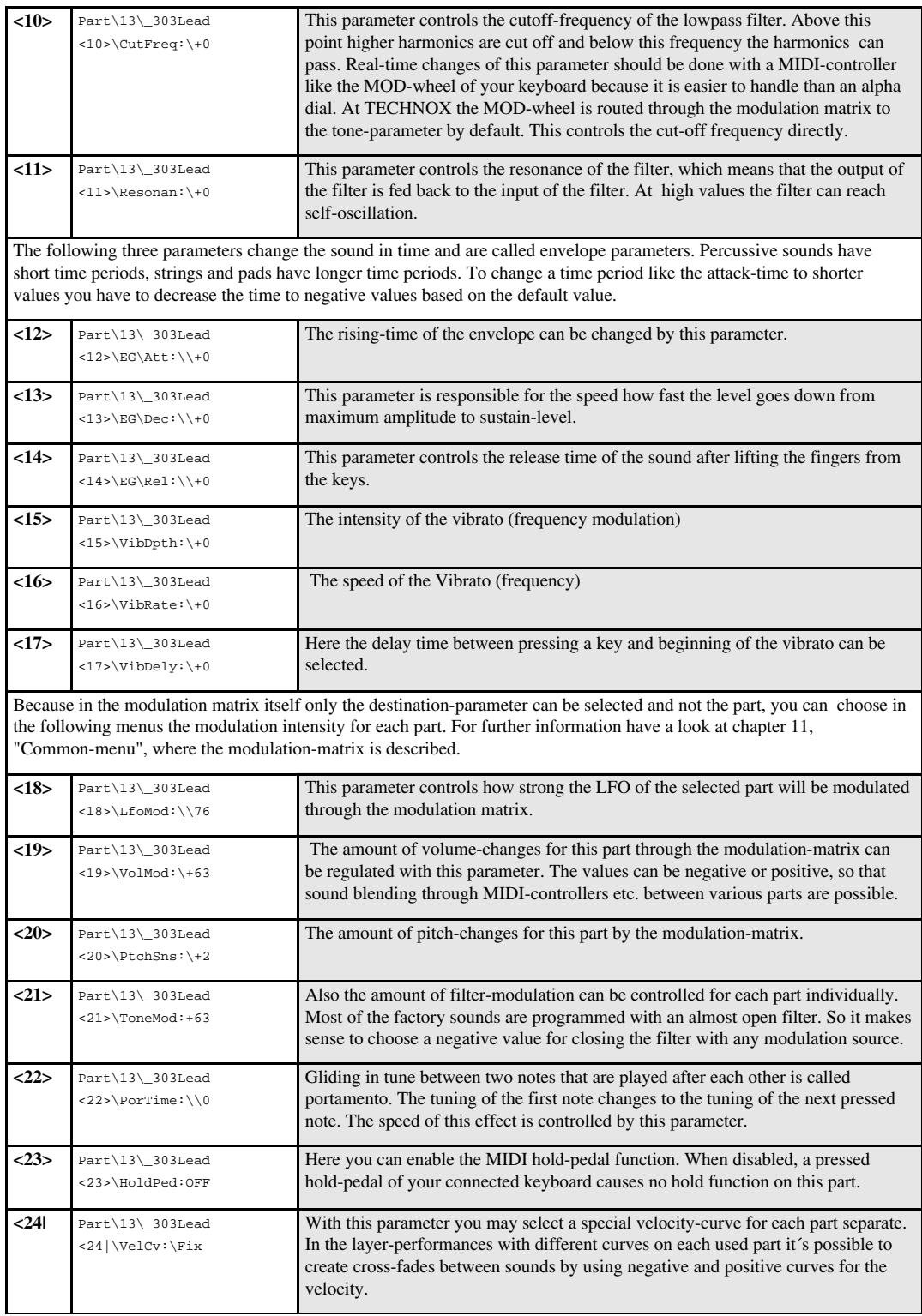

#### **8.) Editing the effects**

TECHNOX offers two independent effect-processors with various algorithms. For each part the amount of FX1 and FX2 can be changed by the effect sends. For editing the effects there are two main-menus: One for all parameters of FX1 and the other for FX2. You can reach them by pressing the "EDIT/OK"-button and using the "PARAMETER/SOUNDGROUP"-dial. The first parameter in both of the main-menus is the type of effect. Each effect has different menu-pages depending on the algorithm you have chosen. The following table gives you an overview about all algorithms:

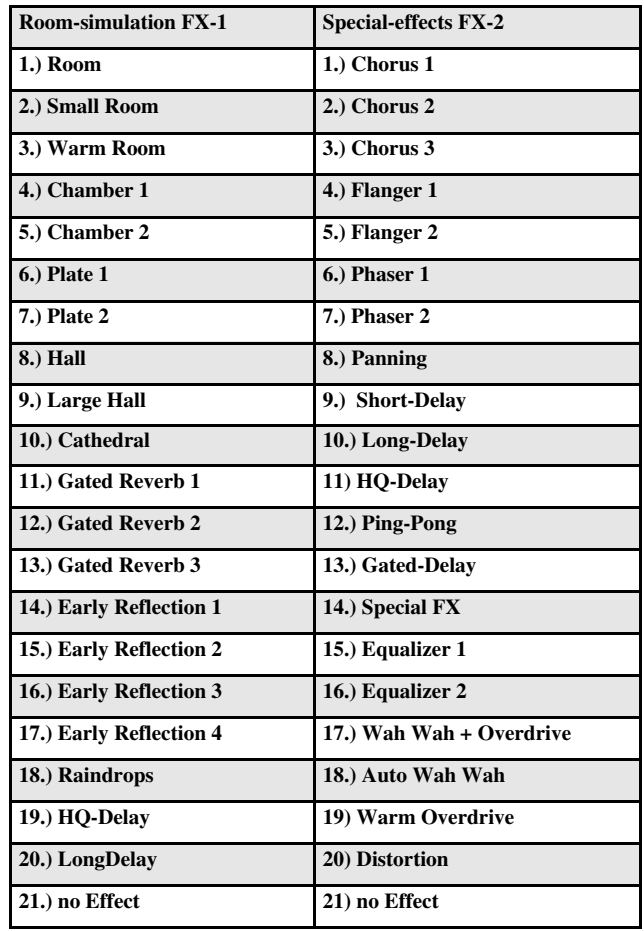

To understand how the two effect processors can influence each other, take a look at the following schematic:

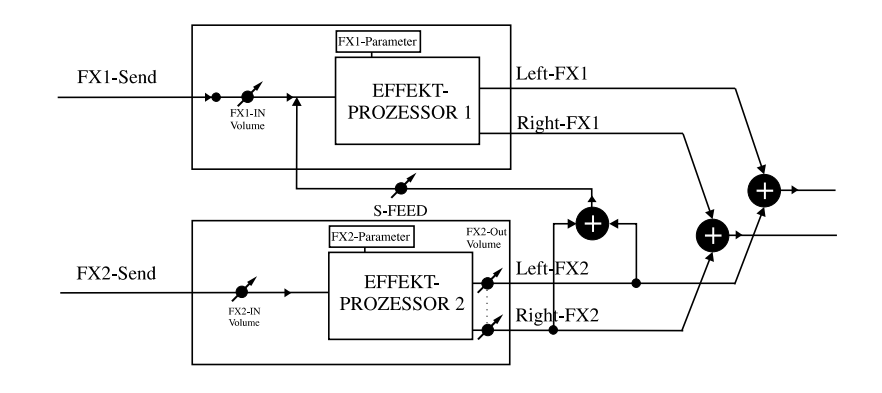

You can see that the output of FX2 may be fed back to the input for FX1. This Serial-Feed connection is located behind the input level adjustment of FX1. So the level of the FX1-input and the level of the serialfeed can be controlled independently from each other.

Now we start with explanation of FX1: Turn the "PARAMETER/SOUNDGROUP"-dial until you reach the following sub menu of the edit-menu.:

> Edit/Function <4> Edit FX1

Confirm with the "EDIT/OK"-key and you are at the start menu of effect-editing. In the tables coming up you find in the first line an explanation of the algorithm and below the parameters that can be edited.

**Reverb-Effekte**

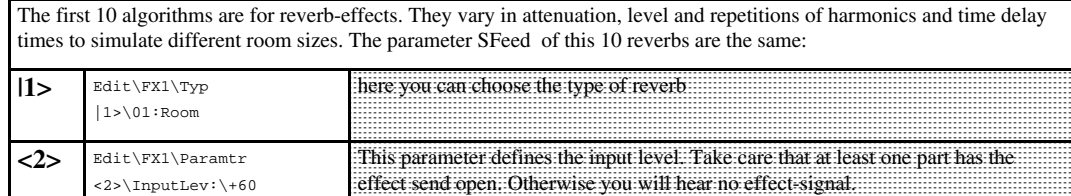

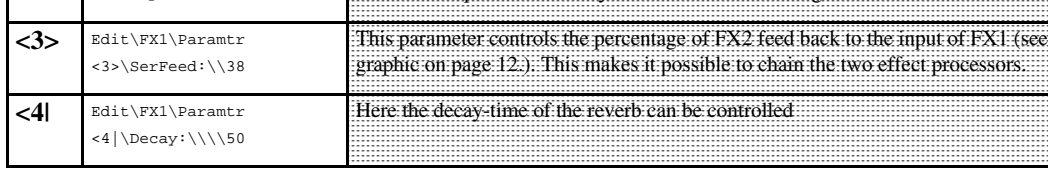

#### **Gated-Reverb-Effekt**

The gated reverb is a reverb that is cut off after an adjustable time.The time when this cut-off shall happen and the threshold-level at which this gate closes, can be adjusted. This effect is superb for drum- and percussion sounds to simulate grooving reverbs.

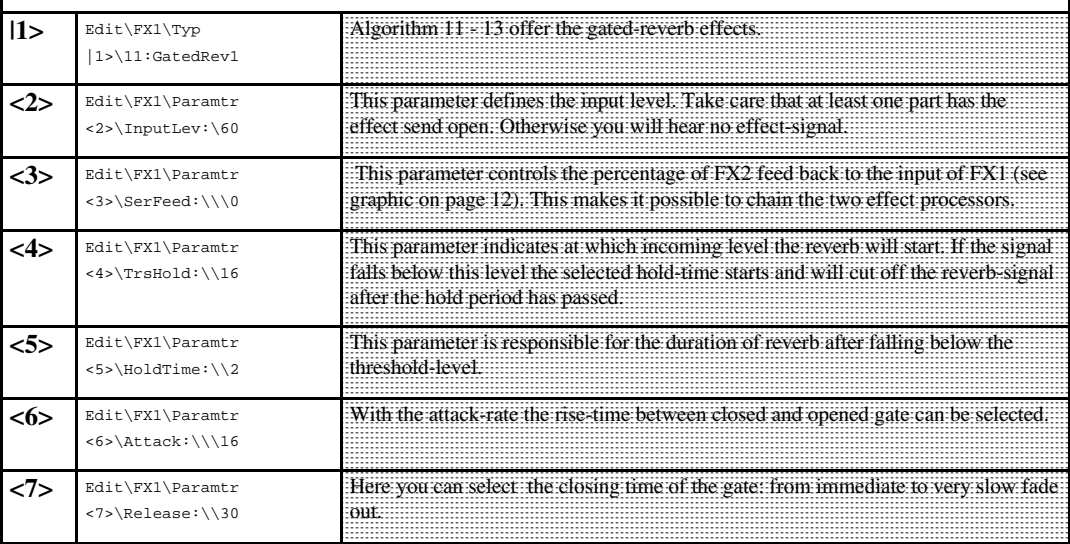

# **8.) Effekt-Editierung**

# **Effekt**

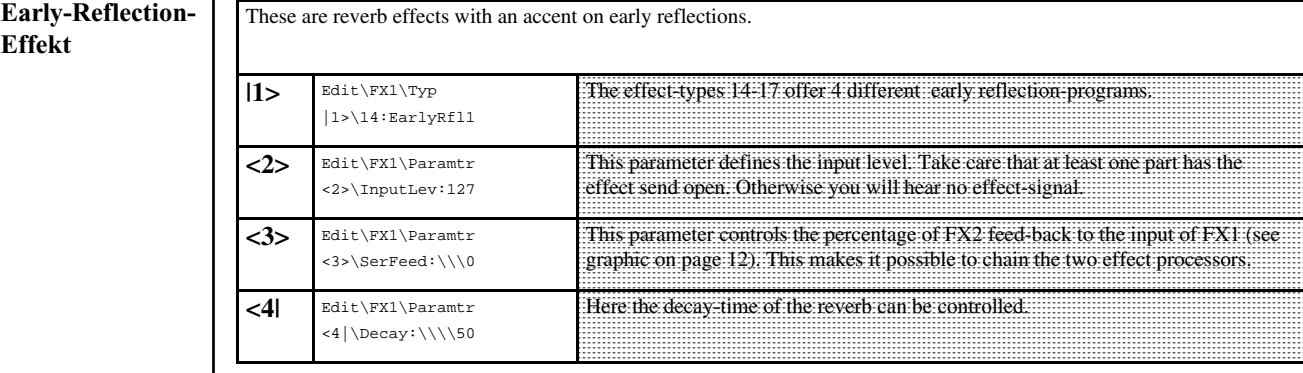

#### **Raindrops**

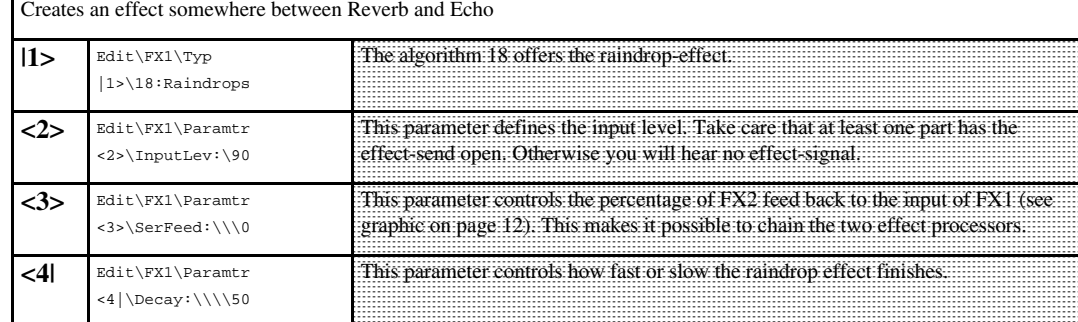

#### **Delay-Effekte**

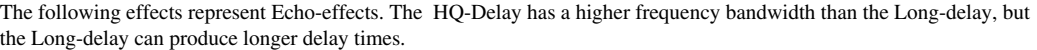

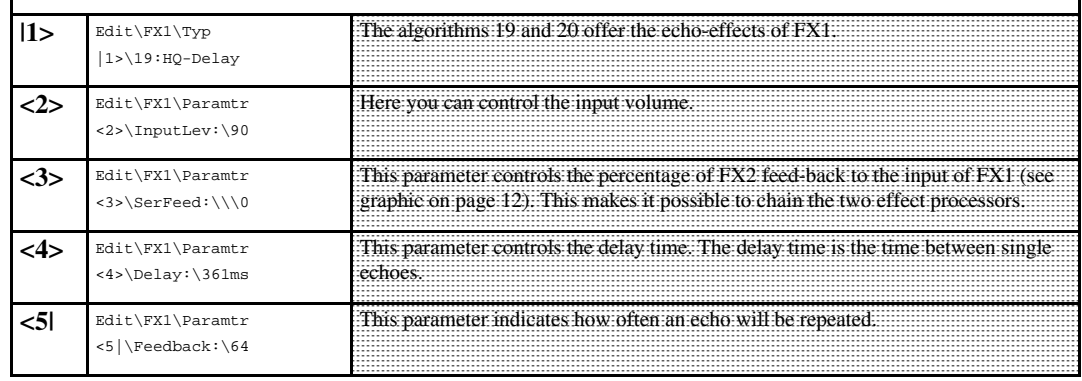

#### **No Effect**

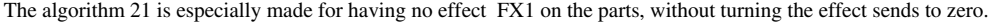

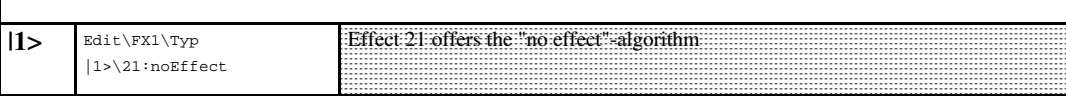

Next are the effects of processor FX2. You will find them in the "EDIT FX2"-menu.

#### **Chorus-Effekte**

Chorus produces a short modulated delay. The sound becomes warmer and therefore it is superb for pad-sounds and brilliant percussive sounds. For better results, mute the original signal from the main output by setting the pan-position of the part to "pan:---".

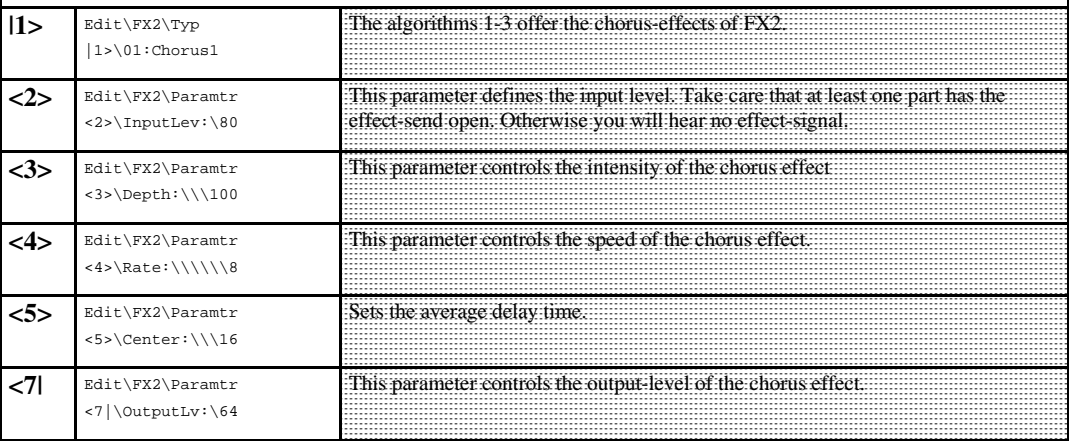

#### **Flanger-Effekte**

Flanger-effects produce a similar modulation. In addition, a feedback gives more possibilities and extreme sounds. Like the chorus effect it is mostly useful to avoid the original signal in the sum. (Pan:---)

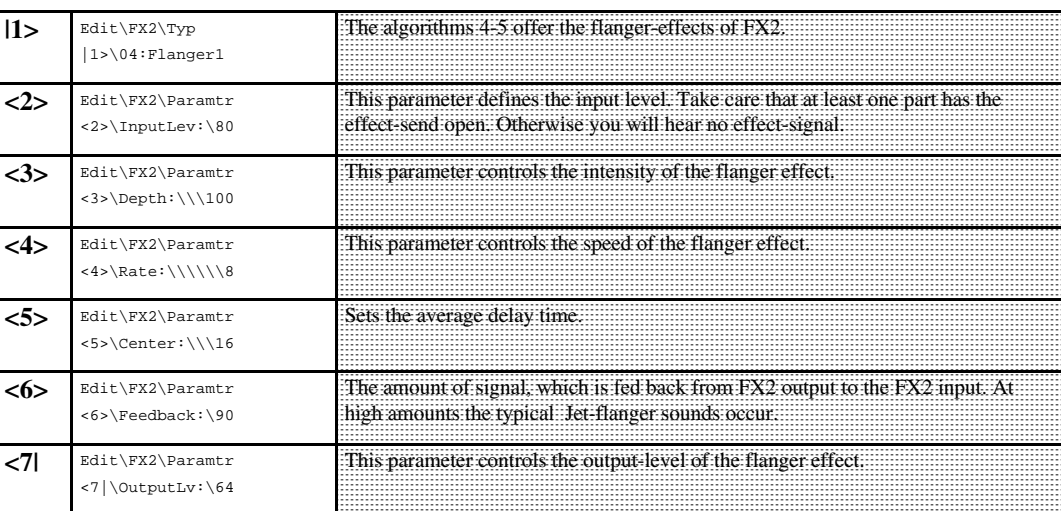

**Phaser-Effekte Phaser effects produce level changes for different frequencies at once by phase shifting. The amount of phase shift can be** modulated, so a moving multi notch filter is generated. When setting the rate to zero, the phase shift can be adjusted manually with "Centr."-parameter.

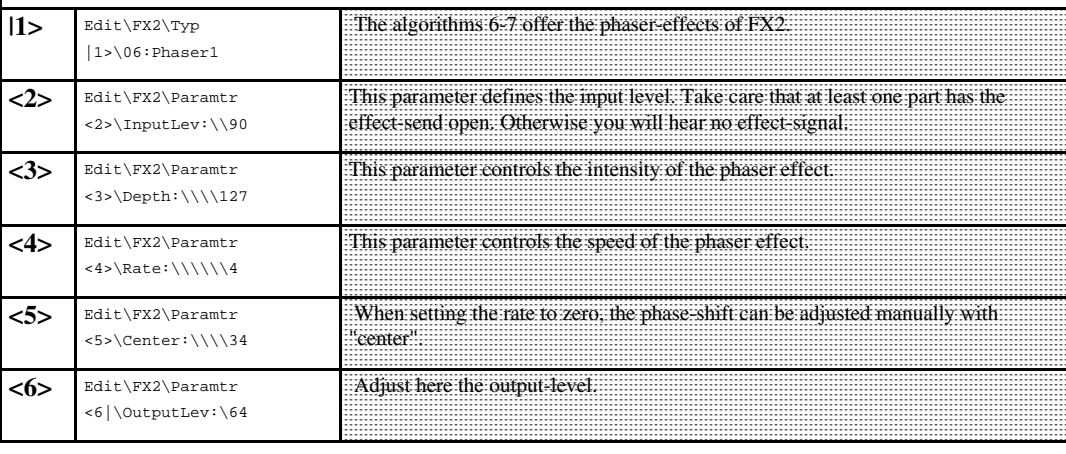

#### **Auto-Panning-Effect**

The following effect lets the signal position move in the stereo panorama. This Effect is useful for background sequences. For this effect, it is most important that the instrument is not fed directly into the stereo-sum (Pan:---)

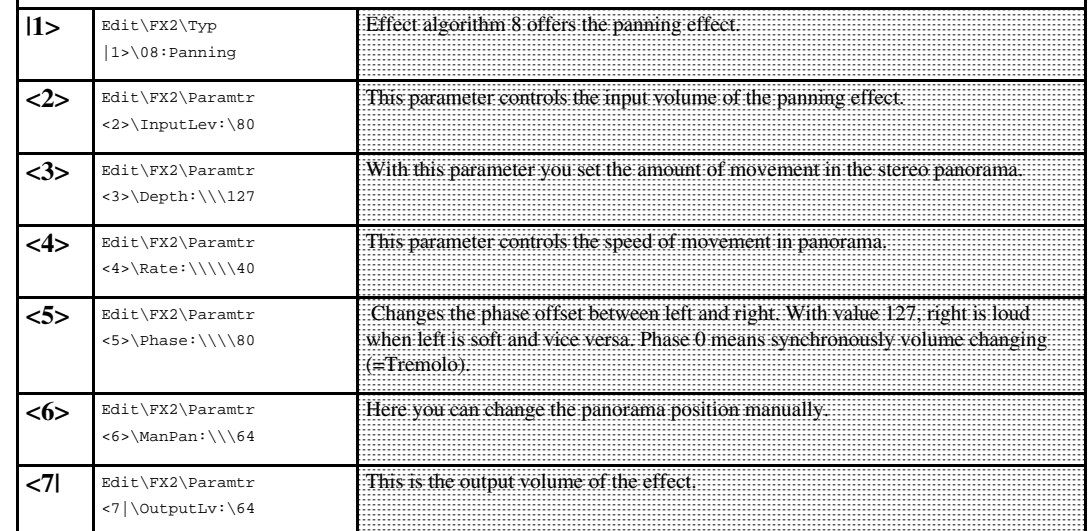

#### **Delay-Effects**

The following 3 effect types offer echo effects. The HQ-delay has a better bandwidth than the Long-delay. On the other hand, you can use Long-delay for longer echo times.

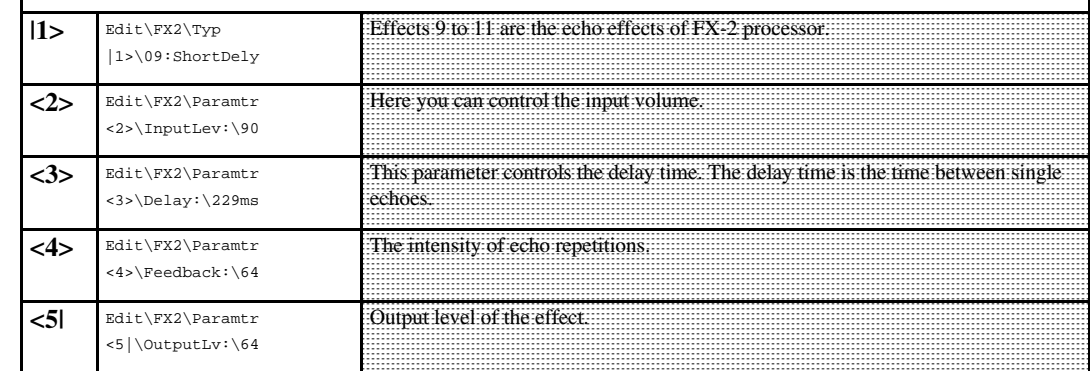

#### **Ping-Pong-Echo**

The following effect type produces a so-called ping-pong echo. This means that the echo jumps from the right output to the left and so on.

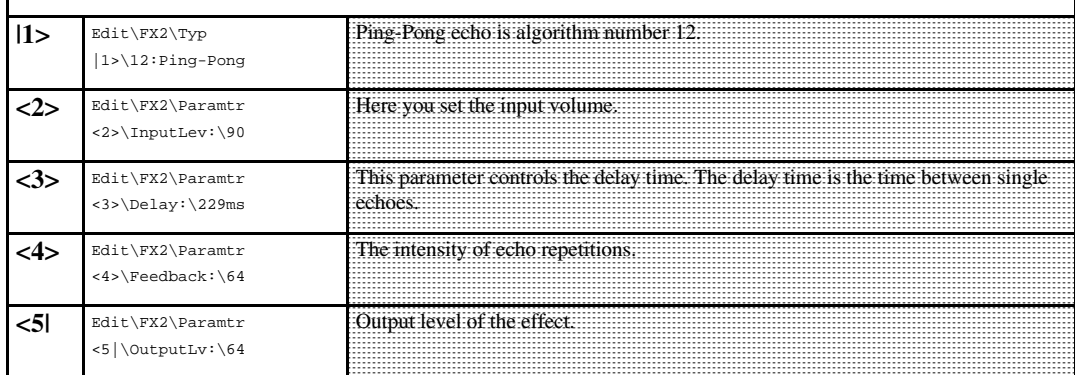

#### **Gated-Delay**

Gated Delay is only audible when fed with sufficient input level because the gate is closed during silent passages. The attack time for opening and closing the gate can be changed individually (see above in FX-1 gated reverb).

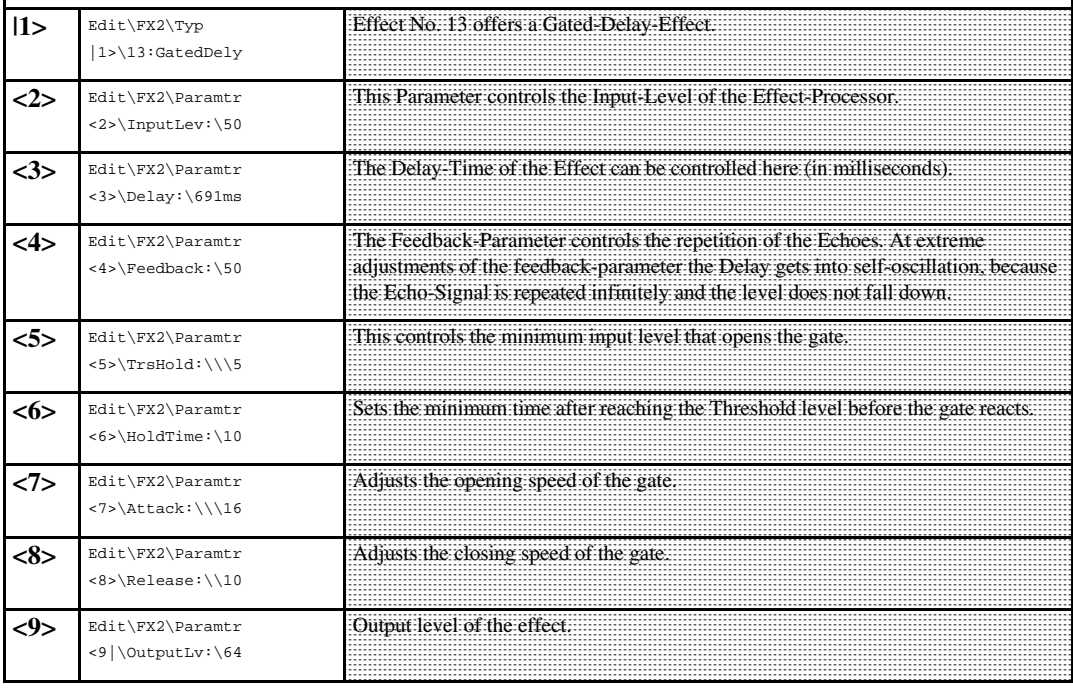

#### **Special-FX**

This effect is especially for experimental FX-Users. It offers a wide range of modulated stereo delays. You can create a wide range of different flanging-, chorus- and special-effects.

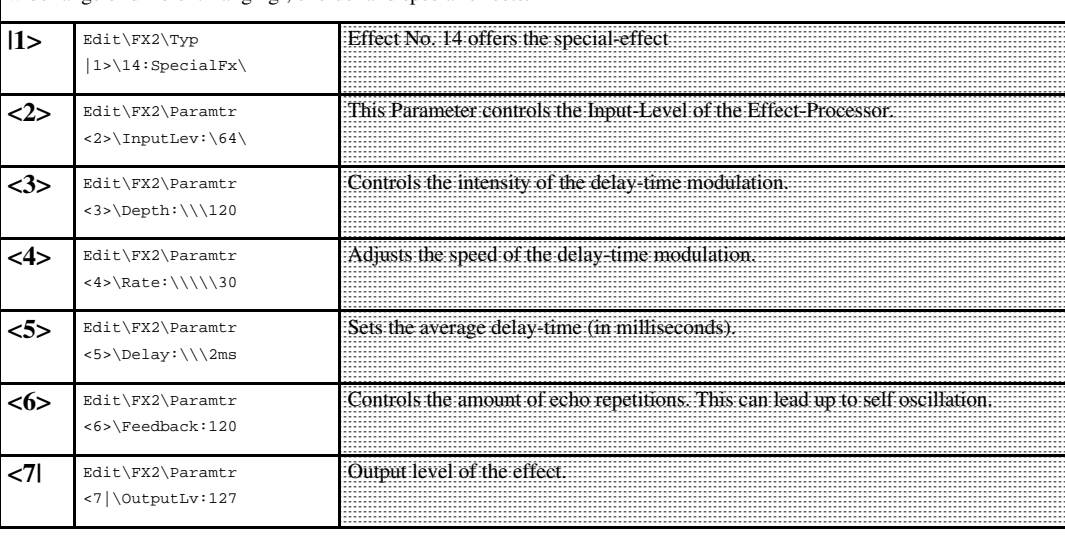

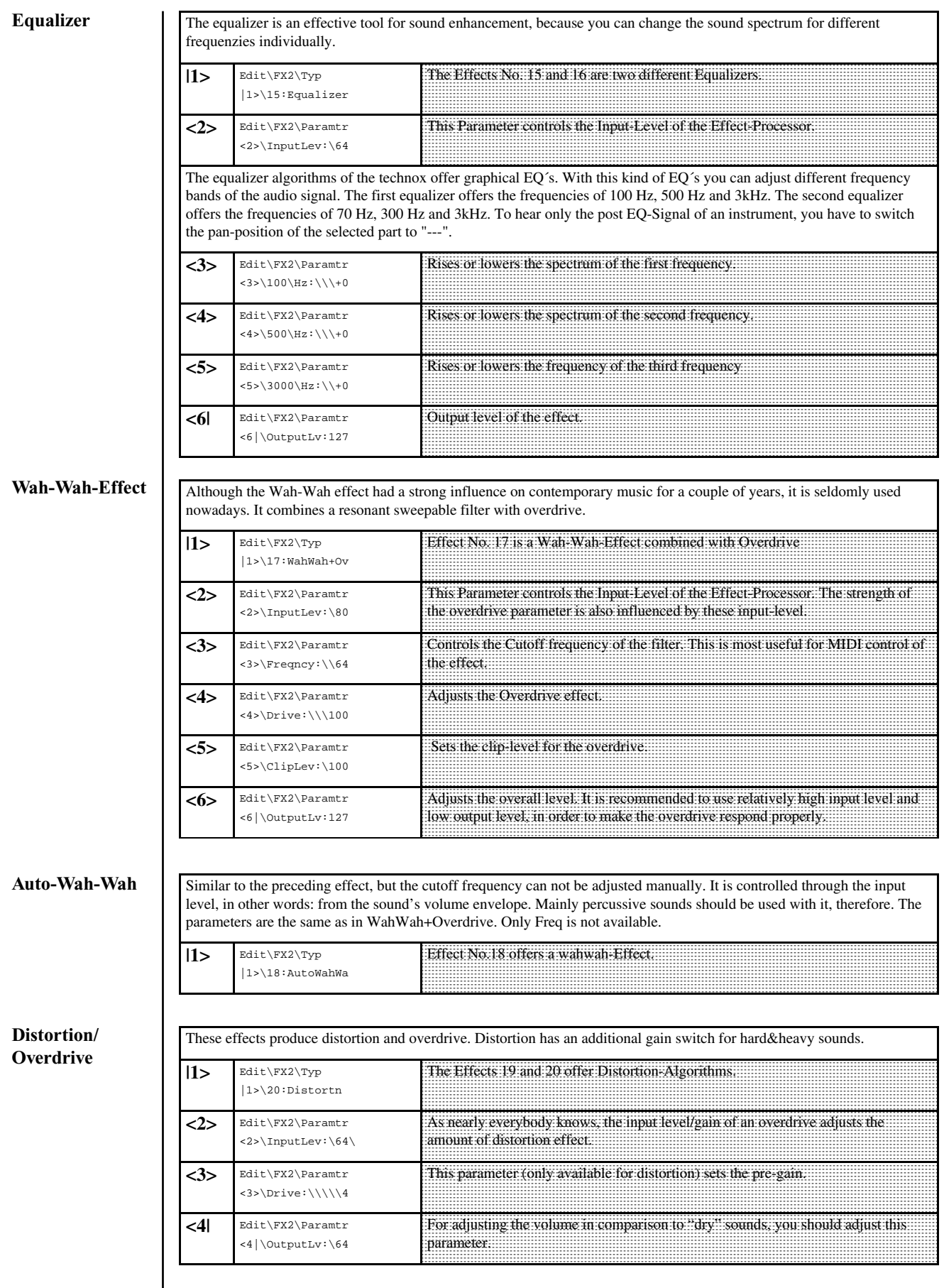

# **8.) editing the effects/ Editing the drumsets**

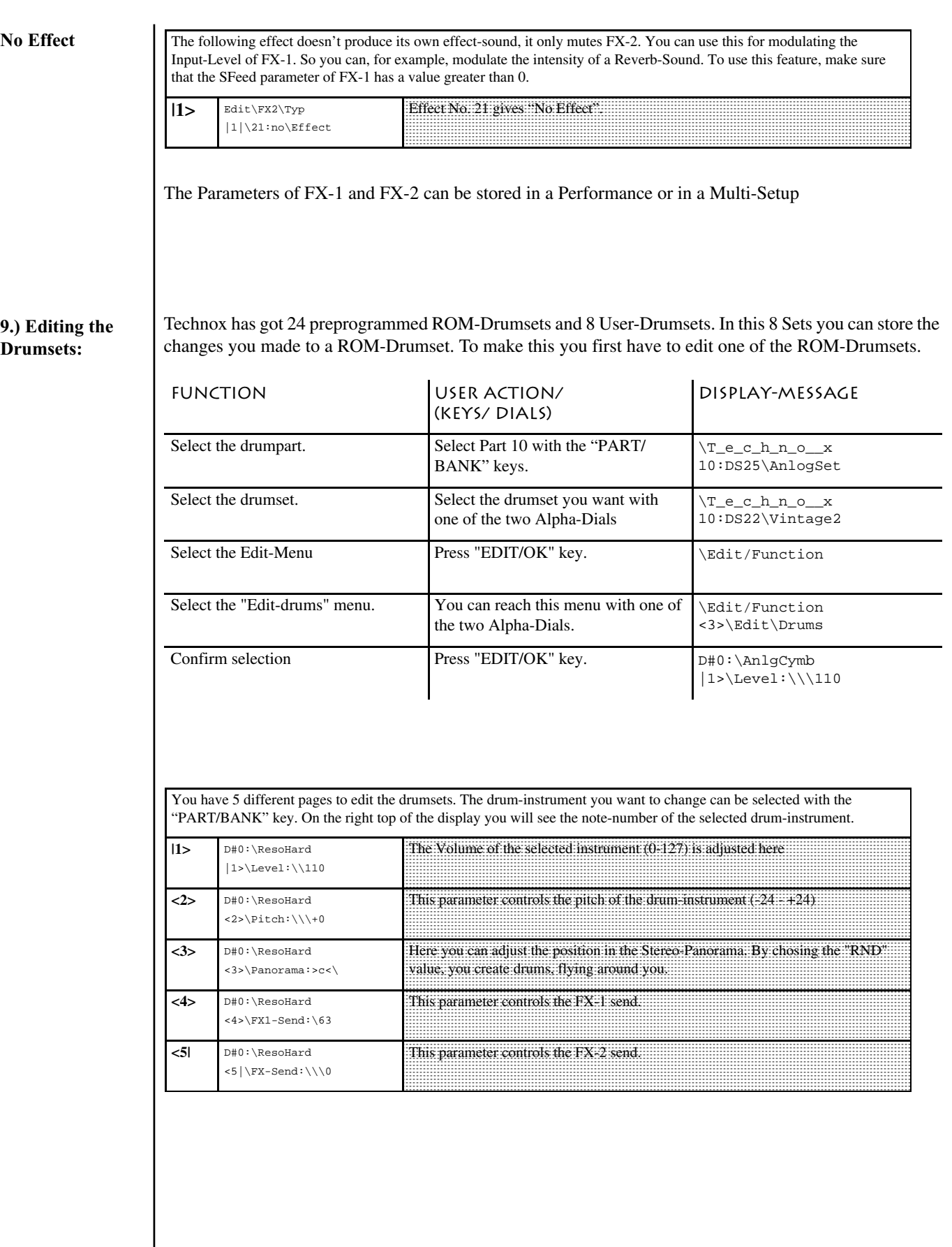

### **9.) Editing the drums/ 10.) Editing the performances**

#### **9.a.) Storing of drumsets**

The edited drumset can be stored as follow:

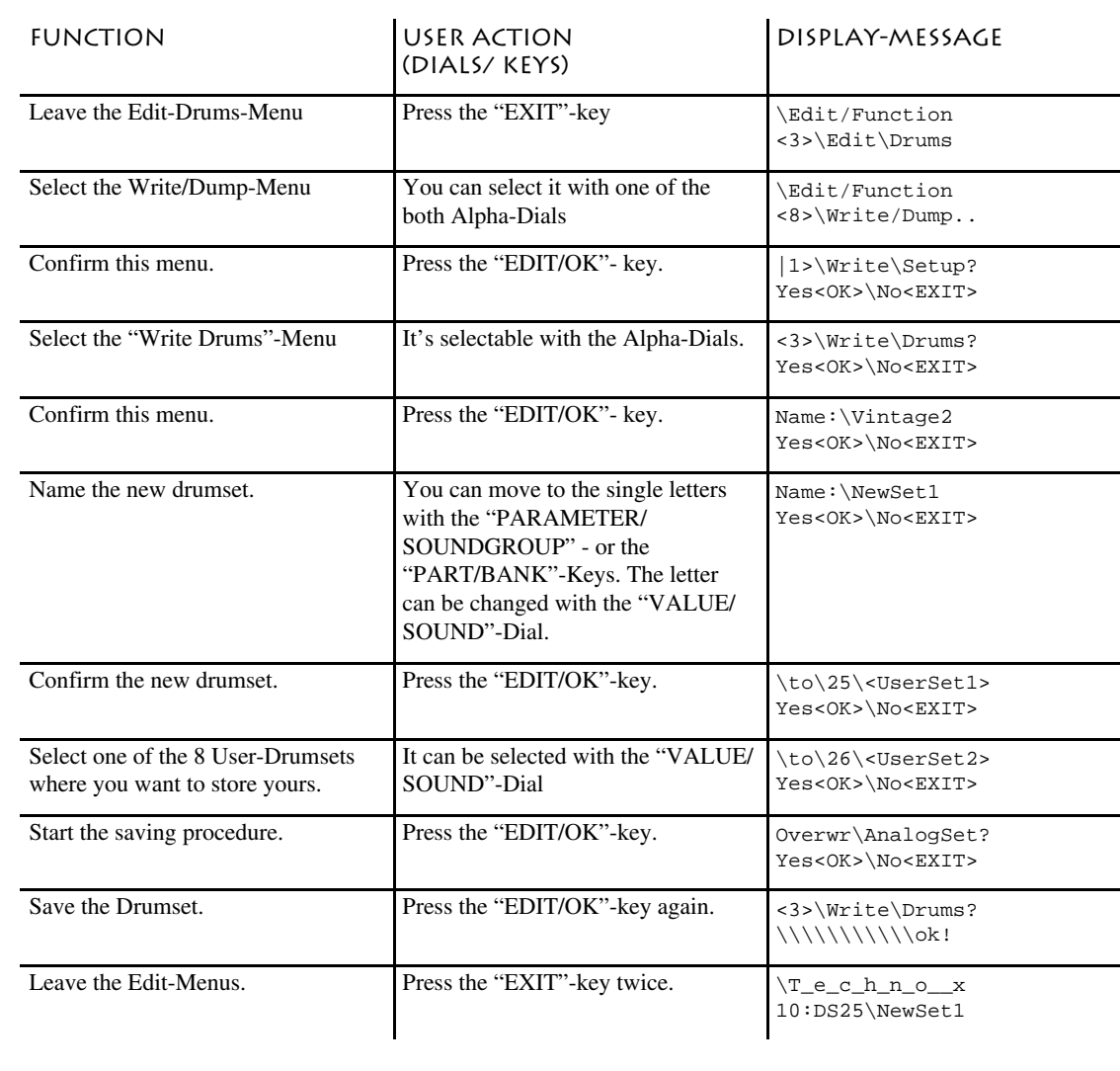

**10.) Editing the performances**

At the beginning of this manual you learned about how to use the performances. You can easily create your own Performances. To do this you first have to switch the TECHNOX to Performance-Mode.

1. ) At first, press the "EDIT/OK"-key to get to the selection of the different Edit-Menus 2.) With one of both Alpha-Dials you can select the following Display-Message:

> Edit/Function <7> Edit System

3.) Confirm this menu with the "EDIT/OK"-key.

4.) Select the following page with one Alpha-Dial

 Edit System |1> Mode:Sequenc

### **PERFORMANCE-EDITING/STORING A PERFORMANCE**

5.) Use the "VALUE/SOUND" dial to select performance-mode.

#### Edit System |1> Mode:Perform

6.) After the termination of steps 1 to 5, the Edit-System-Menu can be quitted. (Texte Tabelle 1/21)

Because the TECHNOX is capable of storing several different parameter changes from different edit-menus, it's useful to list all parameters here for a second time. We also give you a reference to the corresponding sections in the manual where you can find a detailed description of these parameters. For each performance the following parameters can be memorized:

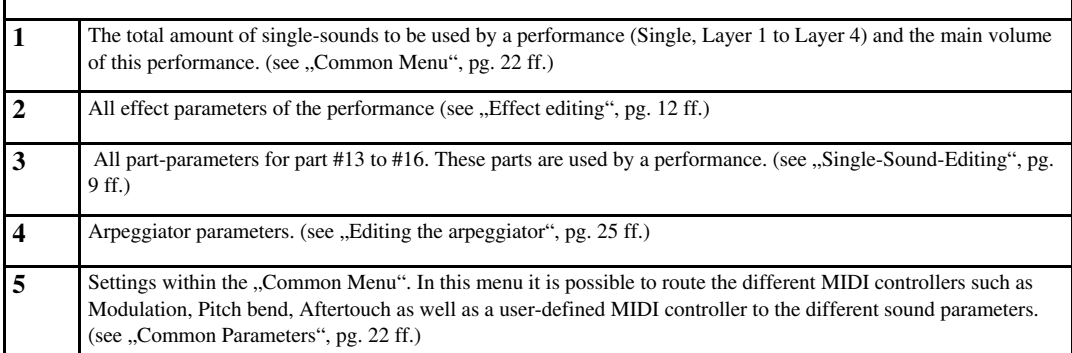

**10.a.) Storing a performance**

After finishing performance editing, the performance will be saved like follows:

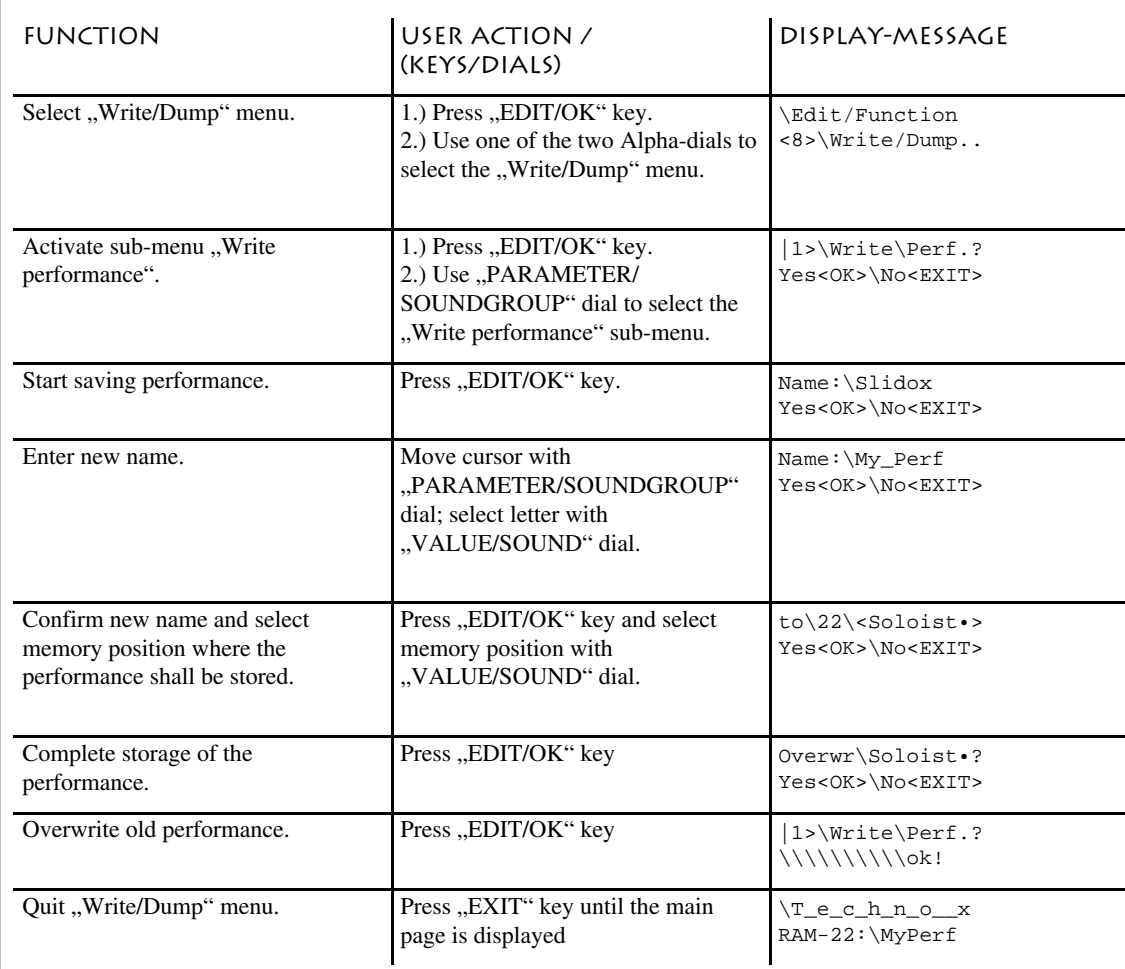

### **11.) The Common-menu**

#### **11.) The Common-Menu**

The Common-Menu is important for the Sequencer-Multi-Mode as well as for the Performance-Mode. Whenever you want to make sound changes in real-time, you first have to go through the different functions of this menu. But don't bother - you won't have to step through hundreds of different pages just to change one little parameter. It's as easy as this:

You will find the following parameters in the Common-Menu:

1.) Assignment of the footswitch-control function

2.) Assignment of the MIDI controllers such as Modulation, Pitch bend, etc. to the different sound parameters, so that you can control your sounds directly from your MIDI keyboard by using its wheels (or the joystick - depending on which model you currently use).

3.) Assign of the "Free MIDI controller" to one sound parameter.

4.) Selection of a performance play mode and adjustment of the performance volume.

The Common-Menu will be activated as follows:

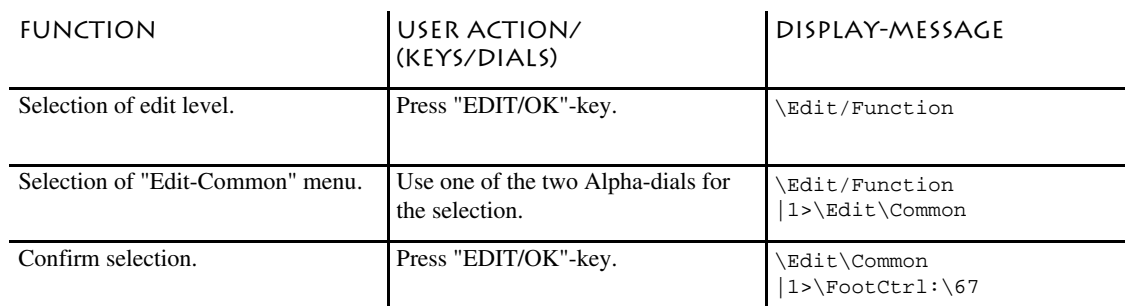

#### **footpedal-control**

The Common-Menu offers you the following parameters:

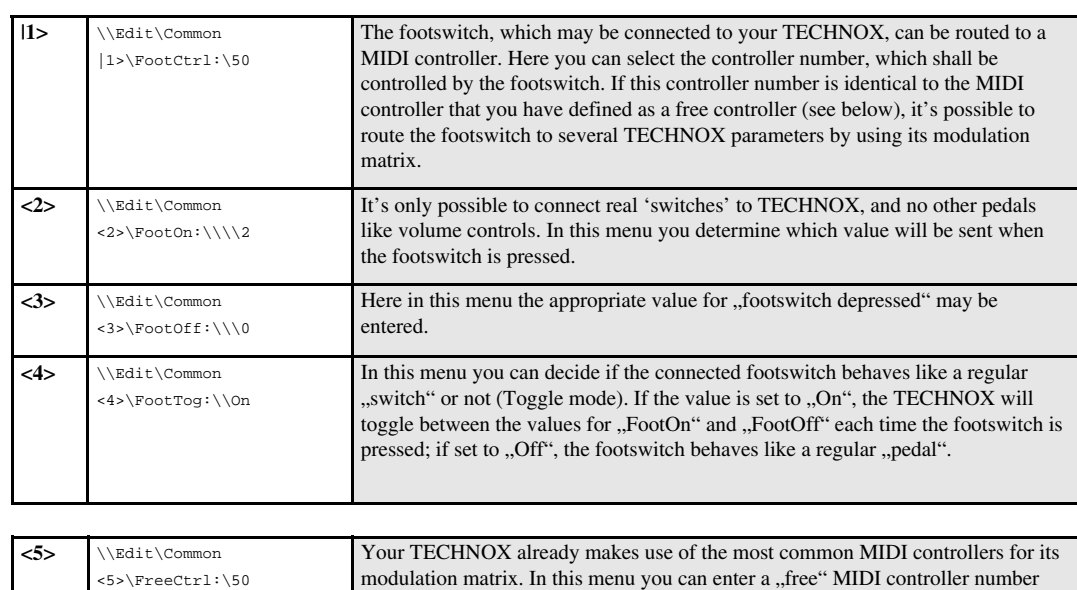

**free-controllerselection**

> On the following menu pages you find the parameters of the controller matrix.Here you can select if, e.g. the filter cutoff of one of TECHNOX' instruments can be controlled by your mod wheel. But there are some things to take care about when modulating part parameters:

for controlling a sound parameter. Many MIDI keyboards offer the possibility of sending out different MIDI controllers other than just modulation or volume. You'd best have a look at the manual of your MIDI keyboard to find out if it is

capable of generating such MIDI data (for example with a joystick).

Each part may be controlled individually by the modulation matrix. Some parameters offer even a positive or negative control of this parameter. So, by using the same MIDI controller, a change of the controller value may affect different parts in different ways. Take for example a Layer-2-performance that uses two parts simultaneously. If you set the volume control for the first part to a positive value and the volume control for the second part to a negative value, a cross-fade effect between the two sounds can be achieved when you route your MIDI controller to volume control of both parts.

So you see that it's worth having a closer look at the functions of the modulation matrix.

# **11.) The Common-menu**

For all assignable MIDI controllers the menu sequence is the same. Here's now a list of all pages in order of their appearance:

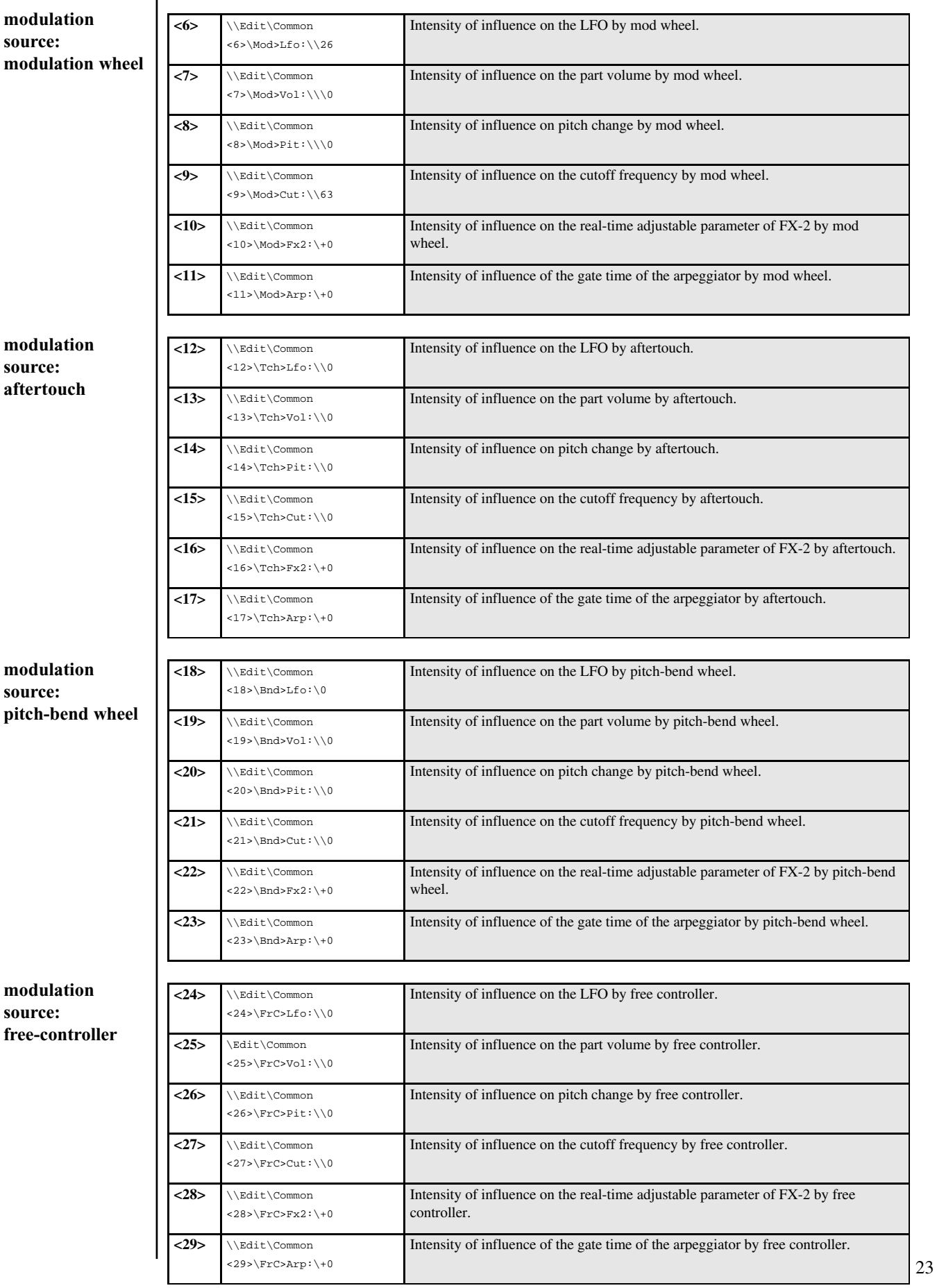

### **11.) The common-menu**

**performanceparameter**

The last two parameters are only available in performance-mode. They affect the performance-type and the general volume of the performance.

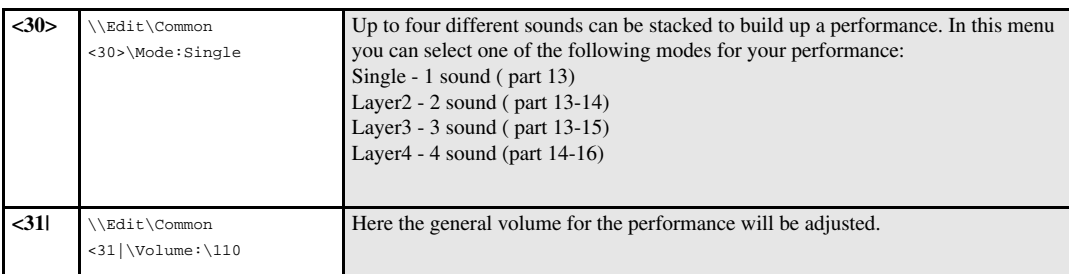

Perhaps you may have recognized "FX-2" as a modulation target in the controller matrix. The following table shows you which parameter of FX-2 can be changed with this controller:

**realtime-control of FX-2 parameters**

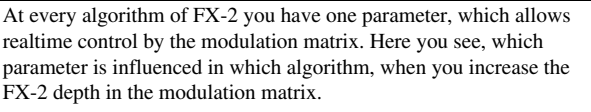

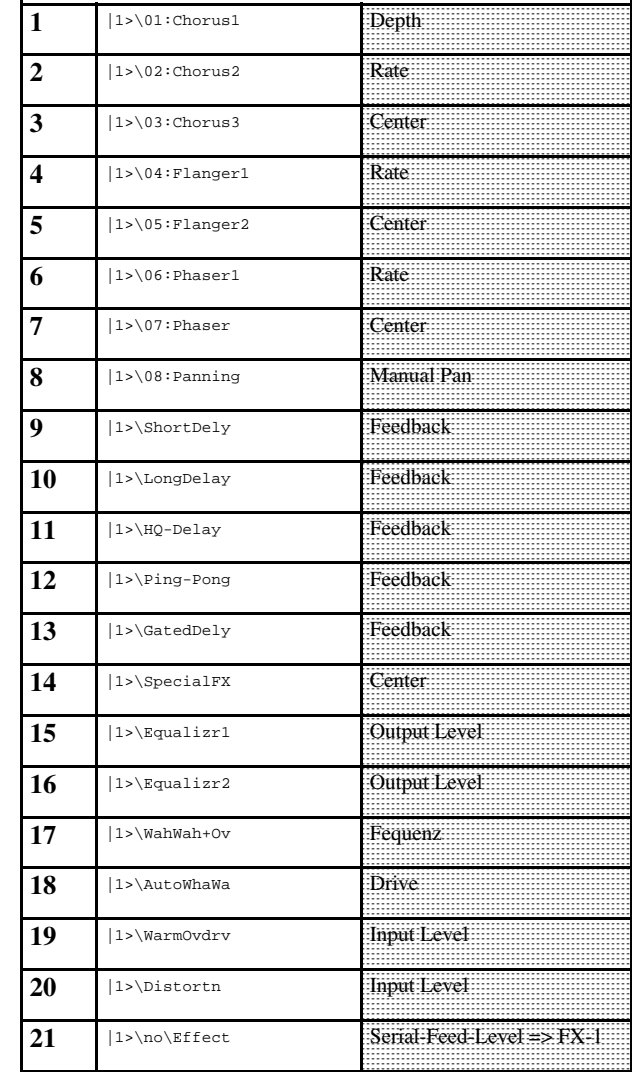

### **12.) Editing the Arpeggiator**

**12.) Editing the arpeggiator**

In this section you will learn about TECHNOX' built-in arpeggiator. This arpeggiator splits a chord into single notes, which then can be played back automatically in different ways. The arpeggiator menu will be reached by executing the following steps:

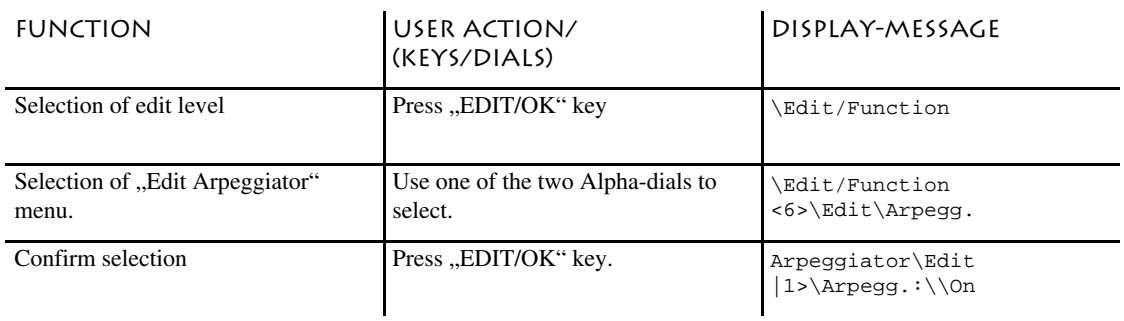

Following these steps, the following sub-menus are now available:

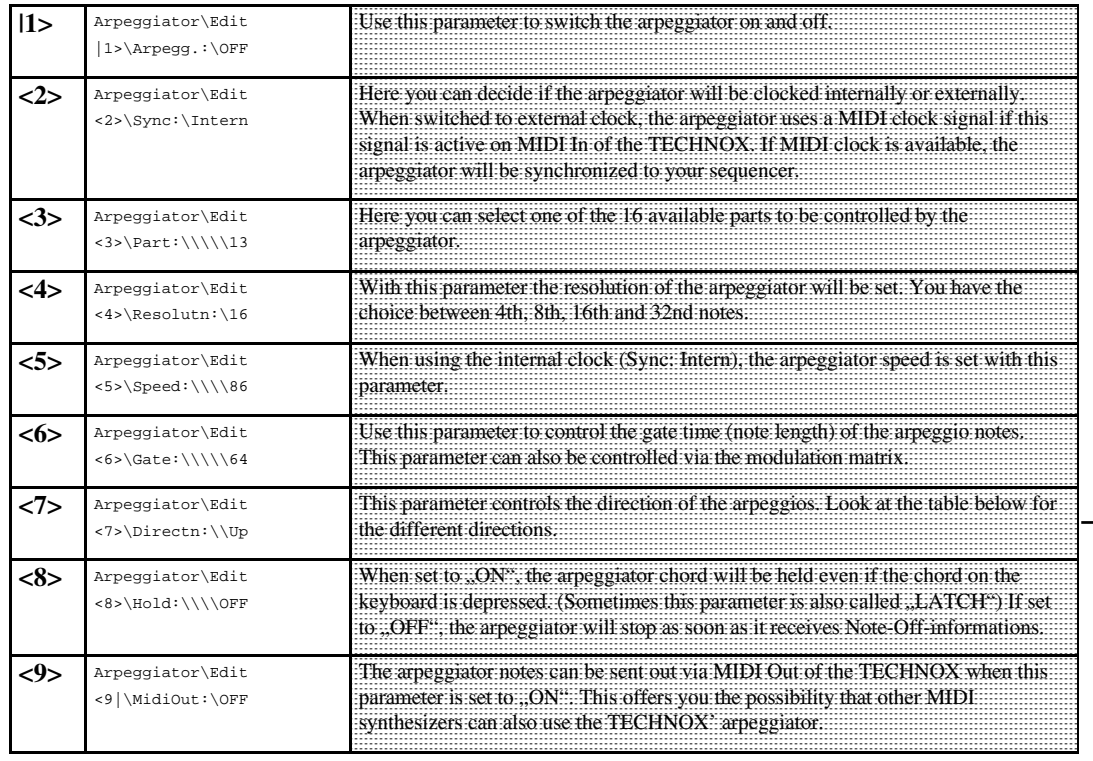

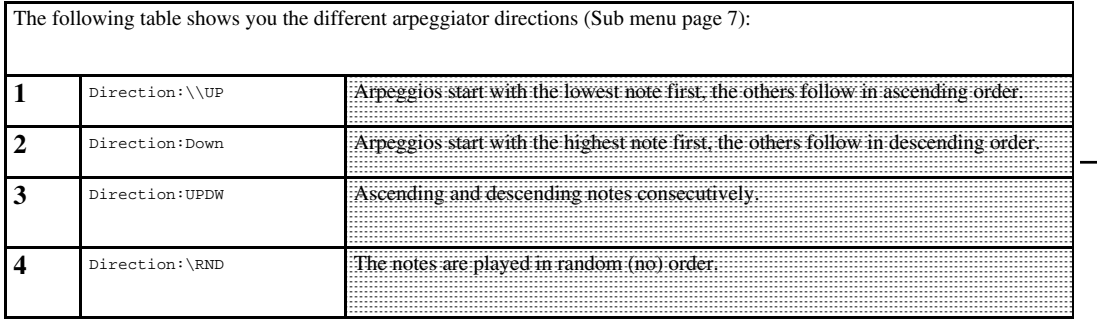

### 13.) STORING, COPYING, MID I-DUMP - THE "WRITE" MENU

**13.) The Write-Menu**

In the following section you will learn everything about storing, copying and MIDI dumping of your sound creations and how the TECHNOX parameters are initialized.

There are two possible ways to archive your sounds: You can save the performances and multi-setups either internally to the built-in RAM or you can send these via MIDI to an external MIDI recording device such as a sequencer or MIDI data recorder. The advantage of using internal memories is that you have direct access to all configurations without using an external MIDI device. But on the other hand it might also be useful to archive a complete system setup externally together with your MIDI songfile. So it will be assured that each song will be played back correctly, even if you have changed all internal RAM configurations. Most sequencers handle the system-exclusive data (that's the data format used for external storage...) exactly like any other MIDI data; so the easiest way is to record the "TECHNOX configuration block" straight into your sequencer and put this block in front of the song.

The "Write-Menu" will be activated as follows:

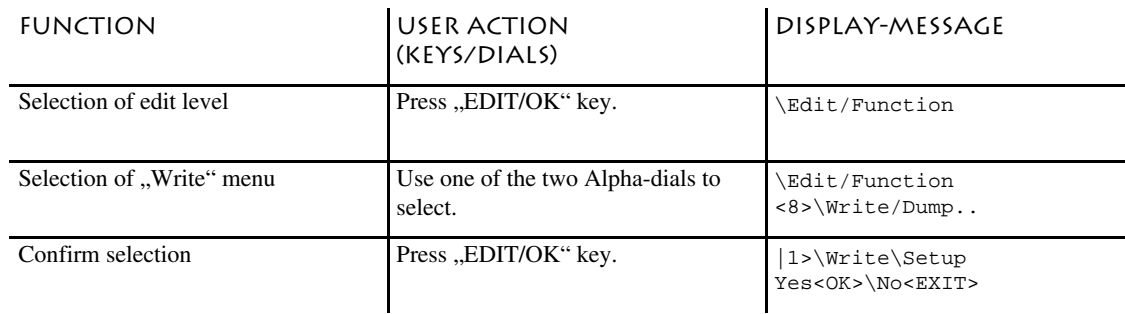

The "Write-Menu" offers you the following sub-menus:

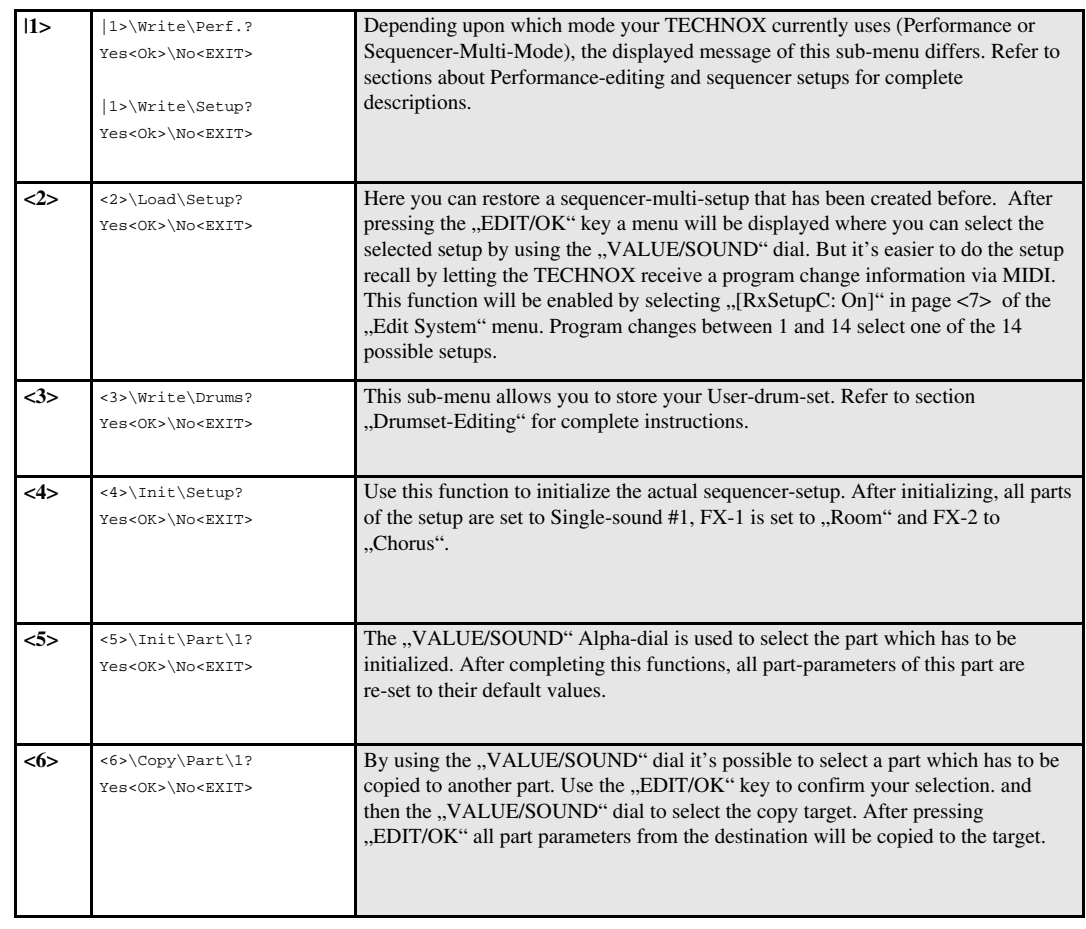

### **14.) The Edit-System-Menu**

The following 4 sub-menus are reserved for the transmission of system-exclusive data via MIDI. System-exclusive informations are unique to each manufacturer of MIDI equipment; each manufacturer uses its own data format for describing sound-data and machine-dependent informations. TECHNOX uses system-exclusive data for transferring its RAM informations to a MIDI sequencer (and vice versa). So you can use your sequencer as an external storage device for your TECHNOX. The TECHNOX can send and receive SysEx data on 16 different ID-numbers. These ID-numbers are important because it allows you to use more than only one single TECHNOX in your MIDI setup. The ID-number will be selected in the "System-Edit" menu. Changing the basic MIDI channel also affects this.

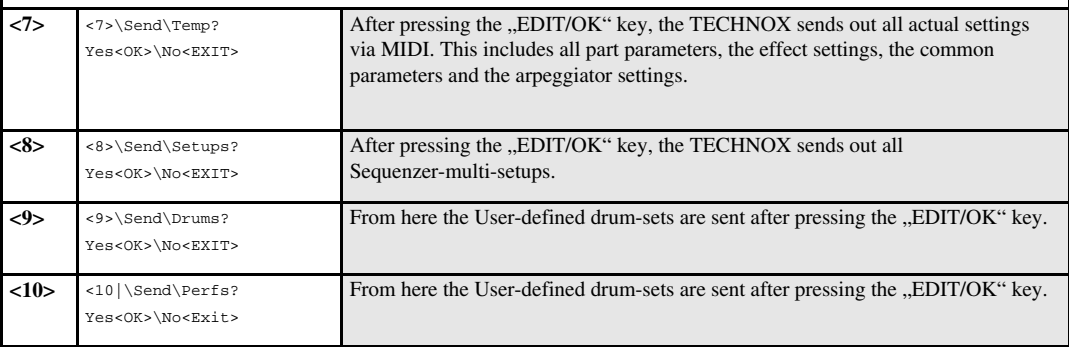

#### **14.) The Edit-System-Menu**

The System menu is used for the settings of all global parameters. These include the filtering of incoming and outgoing MIDI data, the global tuning of the TECHNOX and the velocity response characteristics. You will reach this menu from the main page by doing the following:

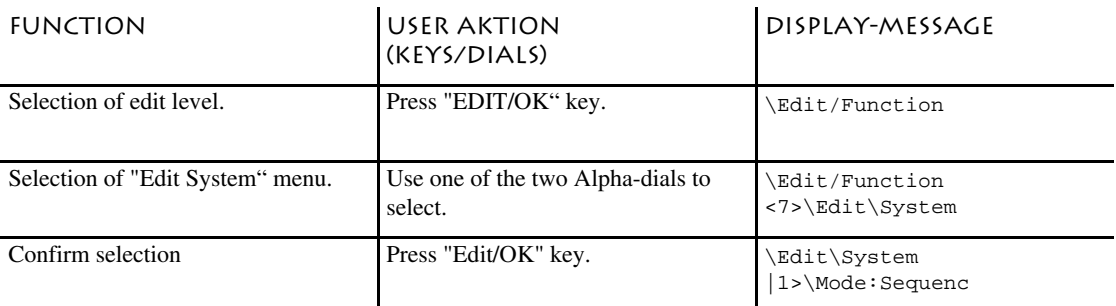

Now you have access to the following sub-menus:

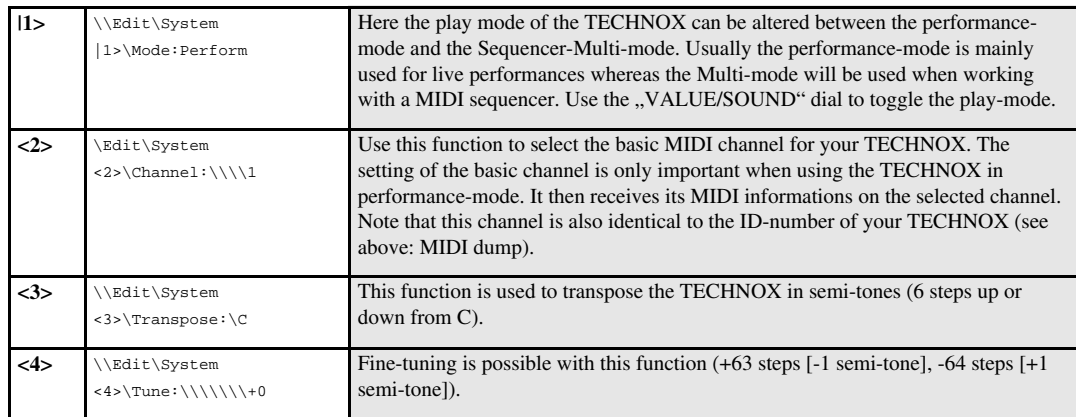

# **14.) The Edit-System-Menu**

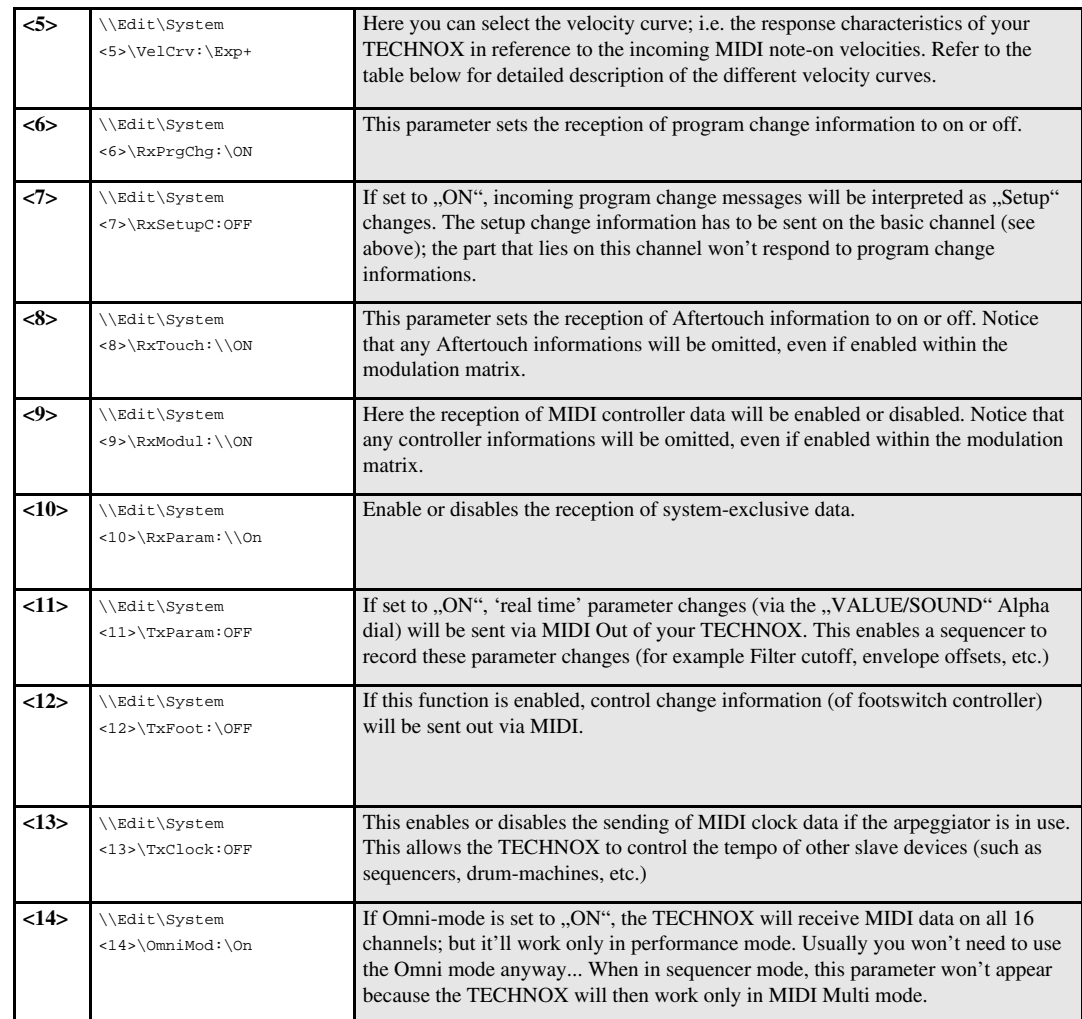

### **14.) Edit-System-Menu/ Working with a sequenzer**

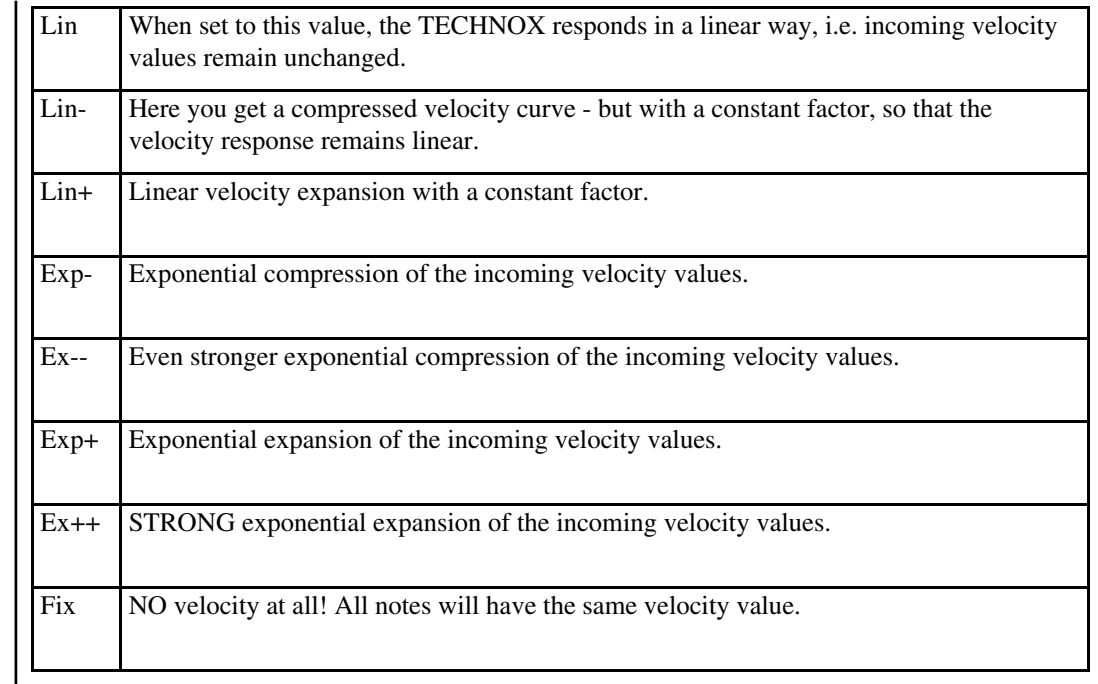

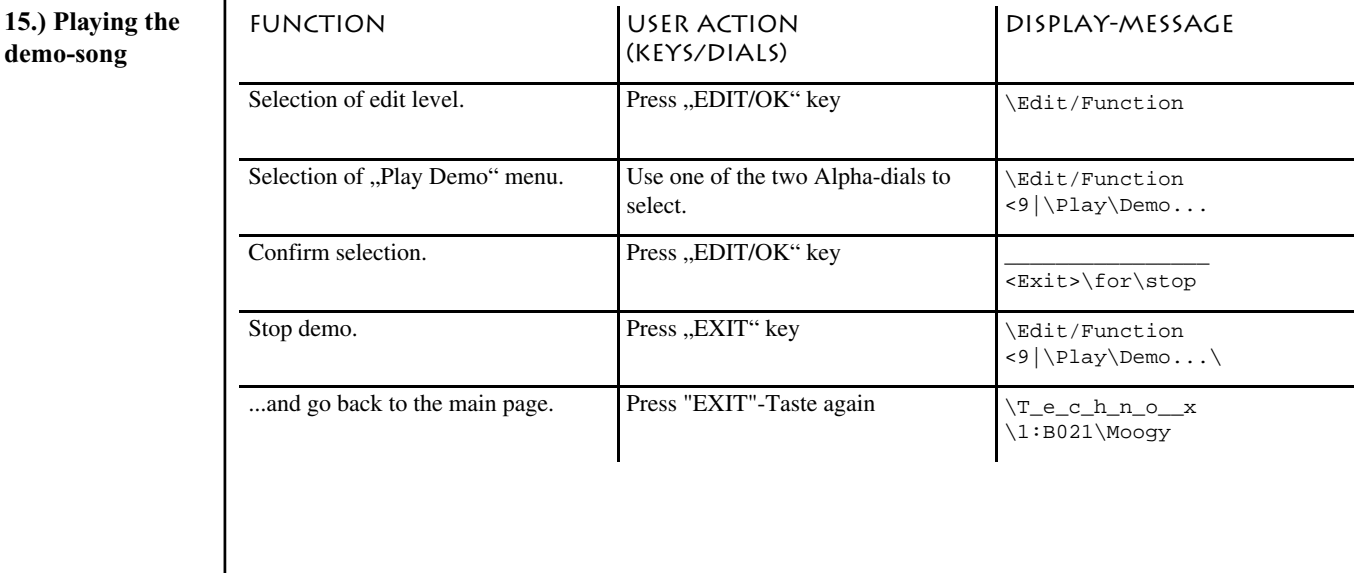

### **16.) Working with**

**a sequenzer**

15.)

We're quite sure that you'd like to do your own musical stuff with your TECHNOX. We've included a diskette with some Techno, Rave and Ambient grooves which you may use to your own "gusto". The files on the disk were saved in Standard MIDI file format, so that most software sequencers won't have any difficulties in reading them. These programs mostly offer you the selection of importing a Standard MIDI file within the "Files" menu. But - take care! There are some nasty programs (mostly "light" or shareware versions) which may have difficulties with SysEx data. We've put SysEx informations at the very beginning of each song file in order to assure the correct setting of the TECHNOX. If your sequencer doesn't play the SysEx data (you'll remark this if e.g. the FX settings seem to be a little bit ... strange [???]), try setting the part parameters manually by comparing the track names in the song file to the part names of your TECHNOX and ...dial...

But - in most cases - you won't have any problems with the SysEx data. And we think that storing the setup data for each song at the beginning of a song file is the most comfortable way to work with your TECHNOX. You now may ask: WHY? There are a couple of reasons:

1. A song file which includes a SysEx dump at the beginning will sound the same on all of the millions of TECHNOXXES sold worldwide. And it doesn't overwrite any internal memories because it uses only the temporary memory.

### **16.) Working with a sequenzer**

2. We didn't supply the TECHNOX with an infinite number of sound memories. Otherwise it would have cost a horrible amount of money. And the day will come when all RAM memories are used by your sound creations. Then the problem arises, how to save your valuable data externally. As already mentioned before, the best way to do this is to use your MIDI sequencer as an external storage device. But if you create a file that only holds your setup and RAM data there's still the other problem that you mostly don't know which SysEx file belongs to which song...? So, the easiest way of archiving your material is to save it together with your song. That's it!

But for all those guys who don't want to mess around with SysEx, the TECHNOX offers a total amount of 14 memory locations where you can save your sequencer setups. One of these can hold all part, effect, arpeggiator and common settings.

#### **16.a.) Working with sequenzermulti-setups**

The storage of sequencer setups will be done as follows:

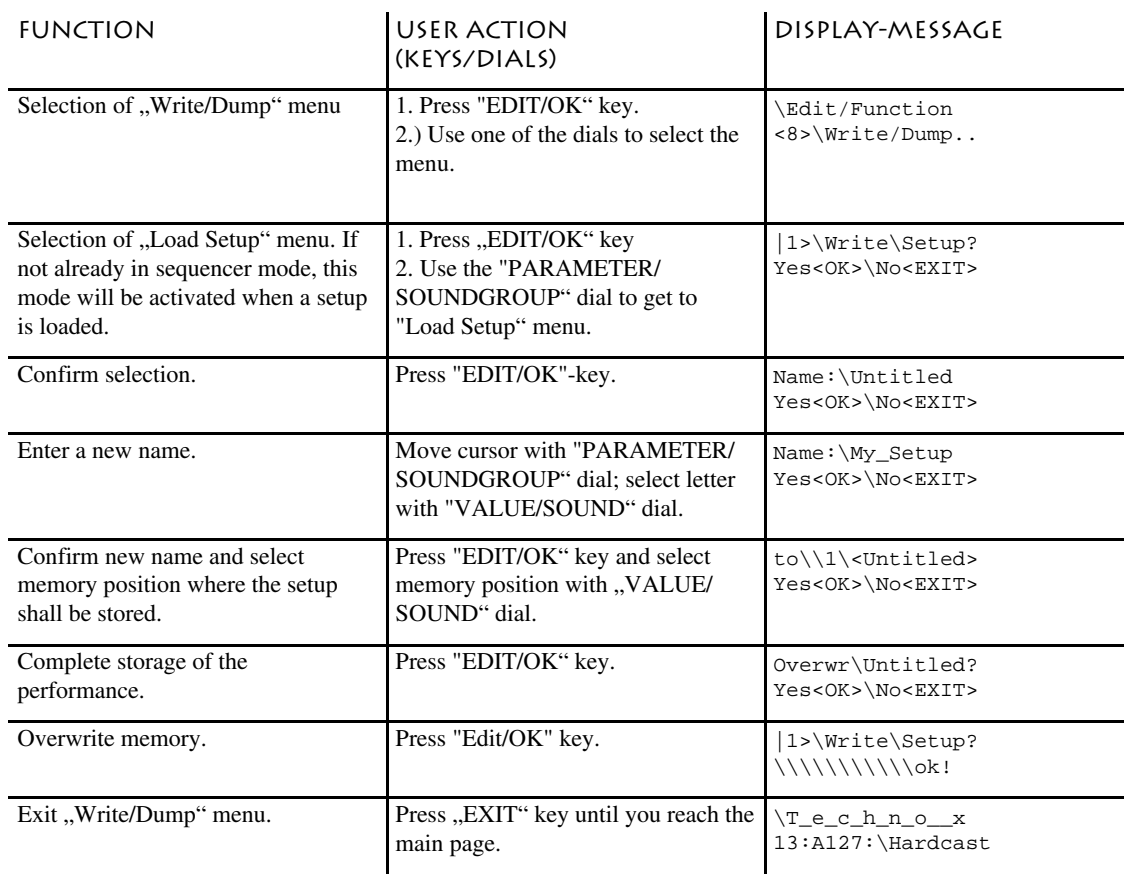

### **16.) Working with the sequenzer**

A sequencer-multi-setup will be activated as follows:

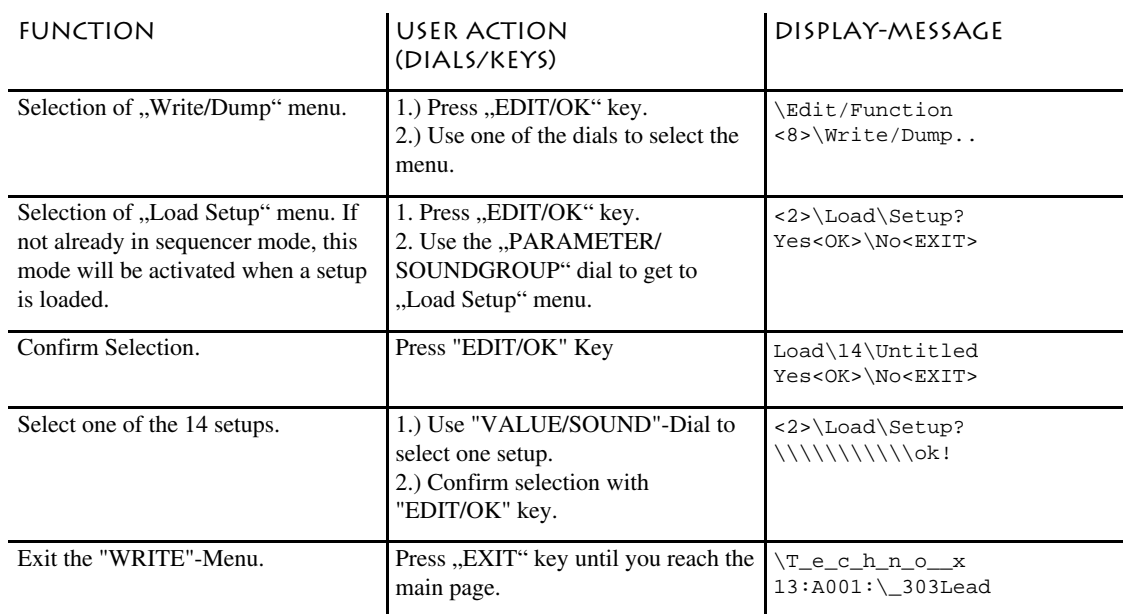

Enabling the setup-loading by using program change informations received via MIDI is simply done by going into the "Edit System" menu and setting the "RxSetupC" (Receive Setup Change) parameter to "ON". Please note that it further won't be possible to receive any program change informations for the part that is identical to the selected MIDI system channel when RxSetupC is set to "ON". Program changes can be received on all other 15 parts.

Setup loading via MIDI will be enabled by doing the following:

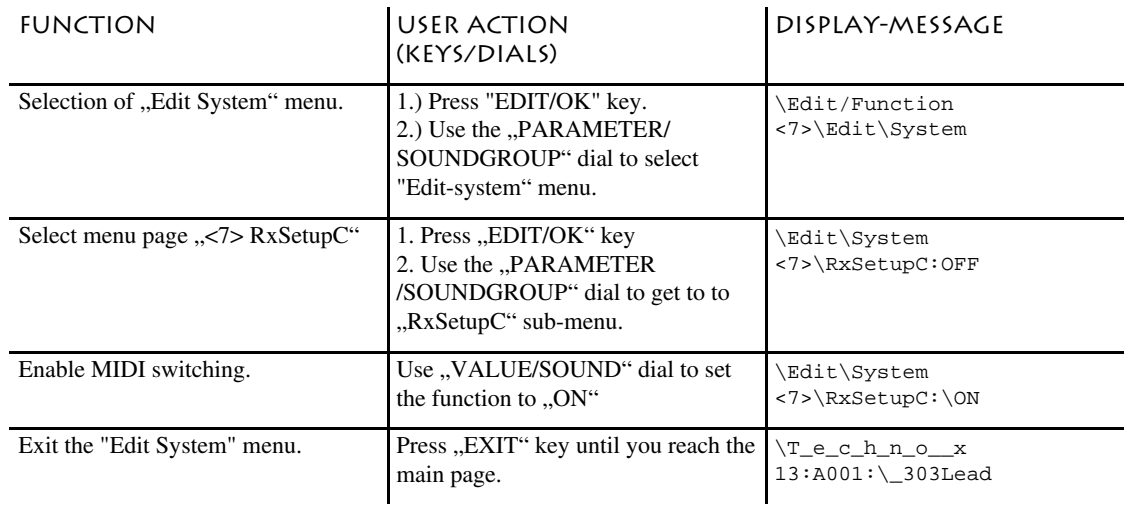

# **17.) MIDI and MORE/ Listing of the MIDI-Controllers**

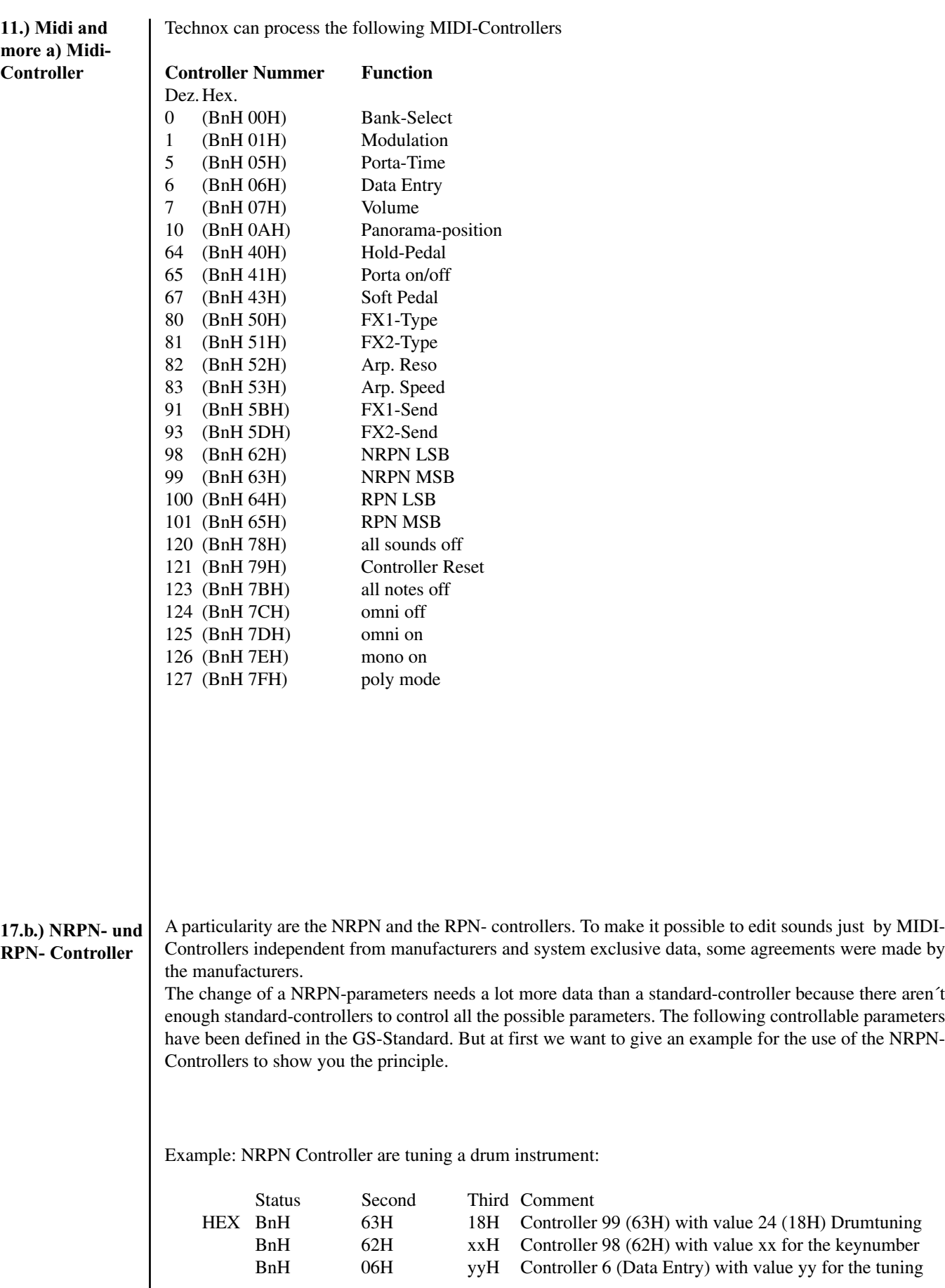

### **17.) MIDI and more/ NRPN & RPN-Controller**

Sending these three lines one after another will have the following result:

The drum instrument on the key xx (00H - 7FH) on the MIDI-Channel with the Channel-No. n (0h - FH) will be transposed by the value yy (lowest value 00H - Standard 40H- highest value 7F).

As you can see the tuning of one drum instrument needs 9 bytes. So if you want to tune more drum instruments you should make this at the beginning of a song in order to avoid timing problems.

The input of the MIDI-data is made in the HEX-Code. See the following listing:

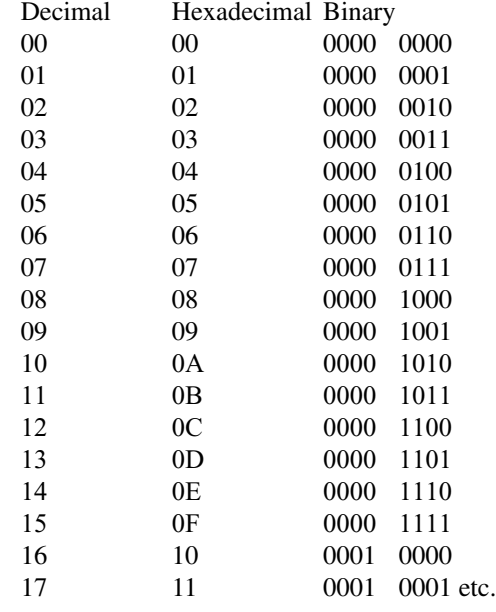

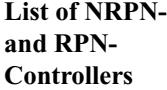

NRPN-Controller

Now a list of all NRPN- and RPN- Controllers that the Technox uses:

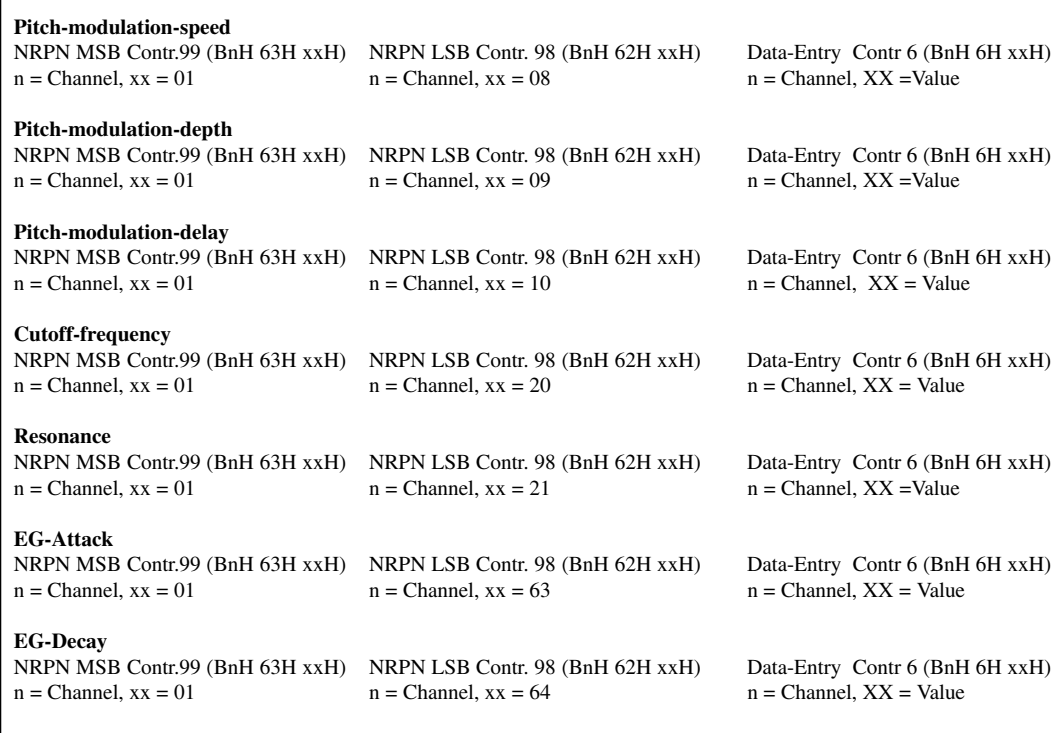

### **17.) MIDI and more/ Nrpn & Rpn Controller/ Sysex-Data**

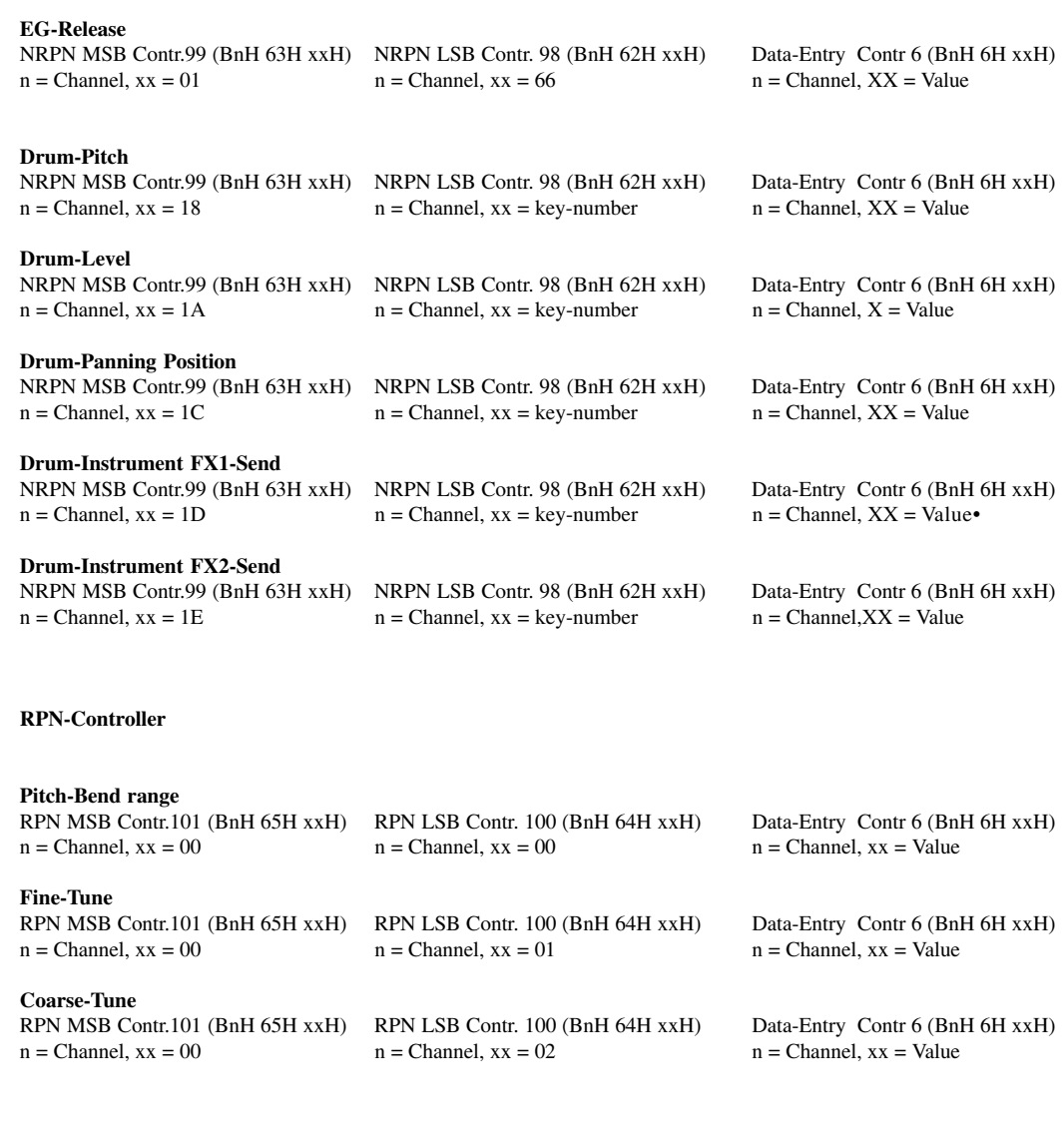

#### **18.) The SysEx-Dataformat**

18.) The System-Exclusive-Format of the TECHNOX

The next page shows a listing of the System-Exclusive-Format of the Technox. This listing is interesting especially for Software-Developers who want to create their own Editor-Programs or Dump-Utilities for TECHNOX..

This Listing is also for an adaptation to well-known Sound-Edititng-Software like e.g. Emagic Soundsurfer.

TECHNOX sends (if you want) all changes, done with the "VALUE/SOUND"- Dial, via its Midi-Output. If you want to record these changes with your sequencer , think about it before, because the Midi-Data-Flow is much more loaded by System-Exclusive- Data than usual controller-messages. So it is much better to use regular controllers if possible.

Make sure that your sequencer is capable of recording/playing SysEX-Data.

### **18.) MIDI-Sysex-Data format**

#### **TECHNOX-System-Exclusive Format (Version 1.0)**

#### **Identity Request**

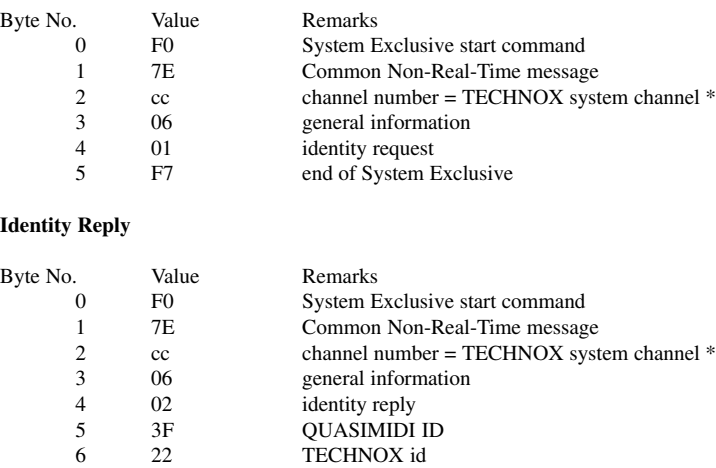

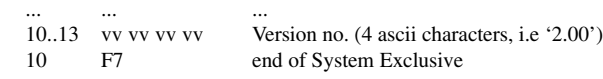

\* note that if cc = 7Fh the TECHNOX respond regardless of what master channel it is on

#### **Request Data from device:**

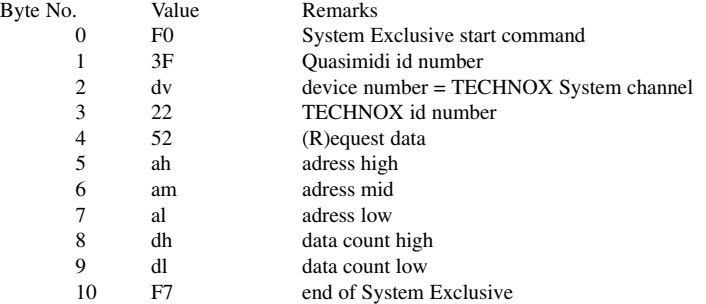

#### **Dump Data to device:**

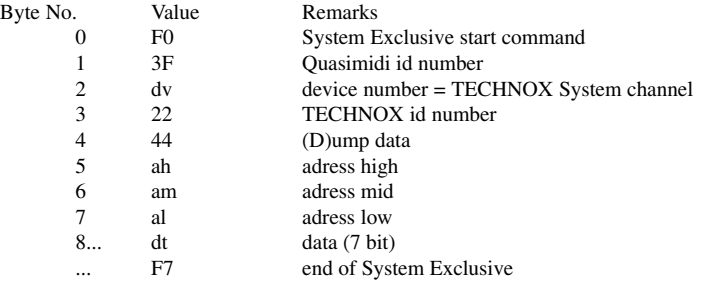

# **18.) MIDI-SysEx-Data format**

#### **TECHNOX Address Map:**

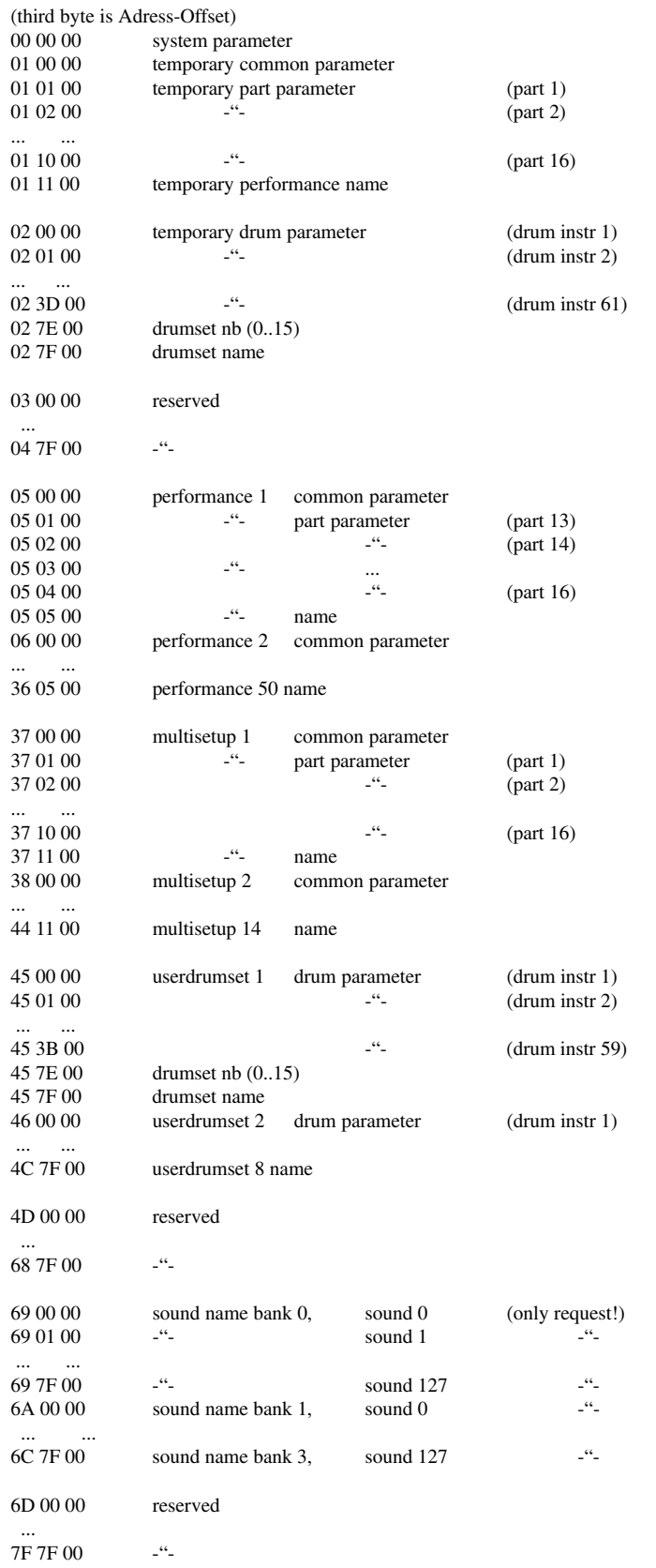

#### **Address Offsets:**

#### **SYSTEM-Parameter**

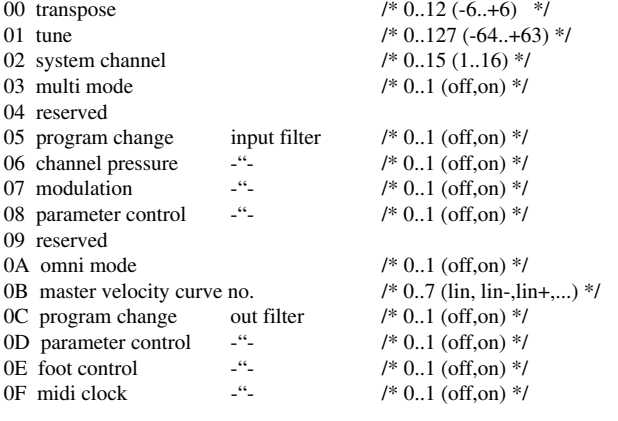

#### **COMMON-Parameter**

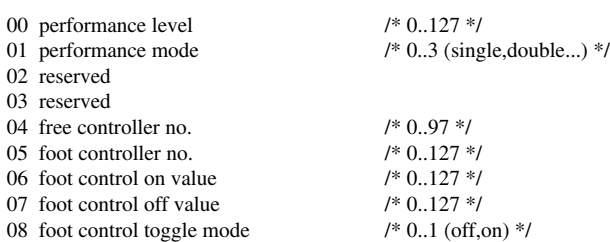

#### **Moulation-Matrix...**

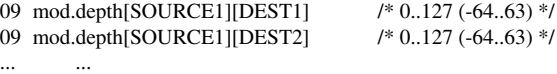

28 mod.depth[SOURCE4][DEST8] -"-

#### **FX Parameter...**

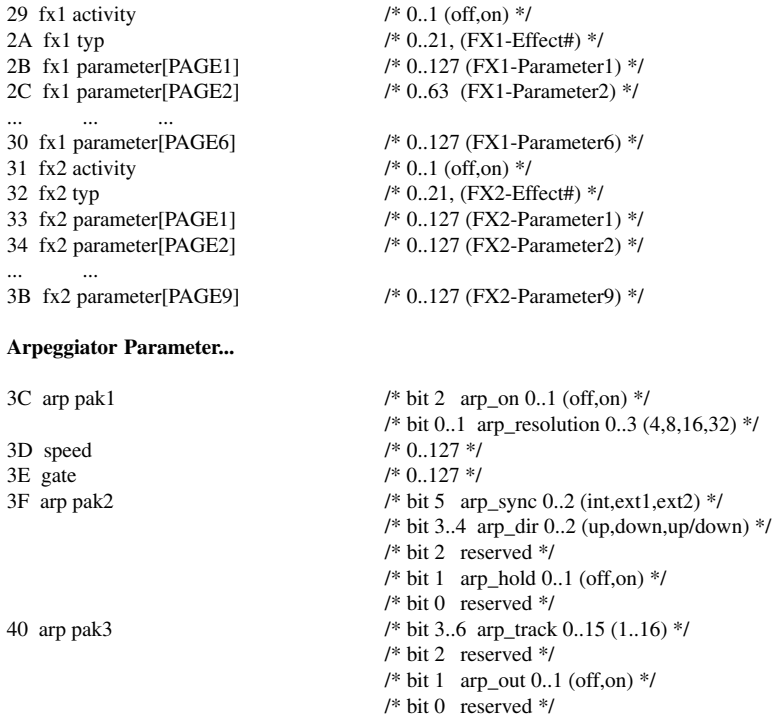

#### **PART-Parameter**

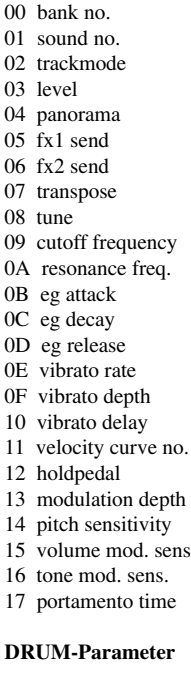

00 level  $/$  \* 0..127 \*/<br>01 pan  $/$  \* 0..19 (off. 02 fx1 send  $\frac{1}{8}$  fx2 send  $\frac{1}{8}$  fx2 send  $\frac{1}{8}$  fx2 send  $\frac{1}{8}$  fx2 send 03  $fx2 send$ <br>04 pitch

/\* 0..3 \*/ /\* 0..127 \*/ /\* 0..3 (0=muted, 1=poly, 2=mono, 3=lead) \*/  $/\hspace{-0.08cm}/^*$ 0..127 $\hspace{-0.08cm}^*\hspace{-0.08cm}/$ /\* 0..20 (off,7L..7R,rnd,key,yek,dyn,nyd)\*/ /\* 0..63 \*/  $/* 0.63 */$  $/* 0.48 (-24..+24)$  \*/  $/* 0.127 (-64. +63)$  \*/  $/* 0.127 (-64. +63)$  \*/ /\* 0..127 (-64..+63) \*/  $/* 0.127 (-64. +63)$  \*/ 0C eg decay /\* 0..127 (-64..+63) \*/  $/* 0.127 (-64. +63)$  \*/  $/* 0.127 (-64. +63)$  \*/  $/* 0.127 (-64. +63)$  \*/  $/* 0.127 (-64. +63) *$ /\* 0..14 (lin,lin-,lin+,exp-,...) \*/  $/* 0.1$  (off,on)  $*/$  $/* 0.127 */$  $1* 0.24 (-12.12)$  \*/  $1* 0.127 (-64. +63)$  \*/ 16 tone mod. sens. /\* 0..127 (-64..63) \*/  $/* 0.127 */$ 

> /\* 0..19 (off,7L..7R,rnd) \*/<br>/\* 0..63 \*/  $\textit{/* } 0..48$  (-24..+24) \*/

### **19.) MIDI-Implementation**

#### **19.) MIDI-Implementation**

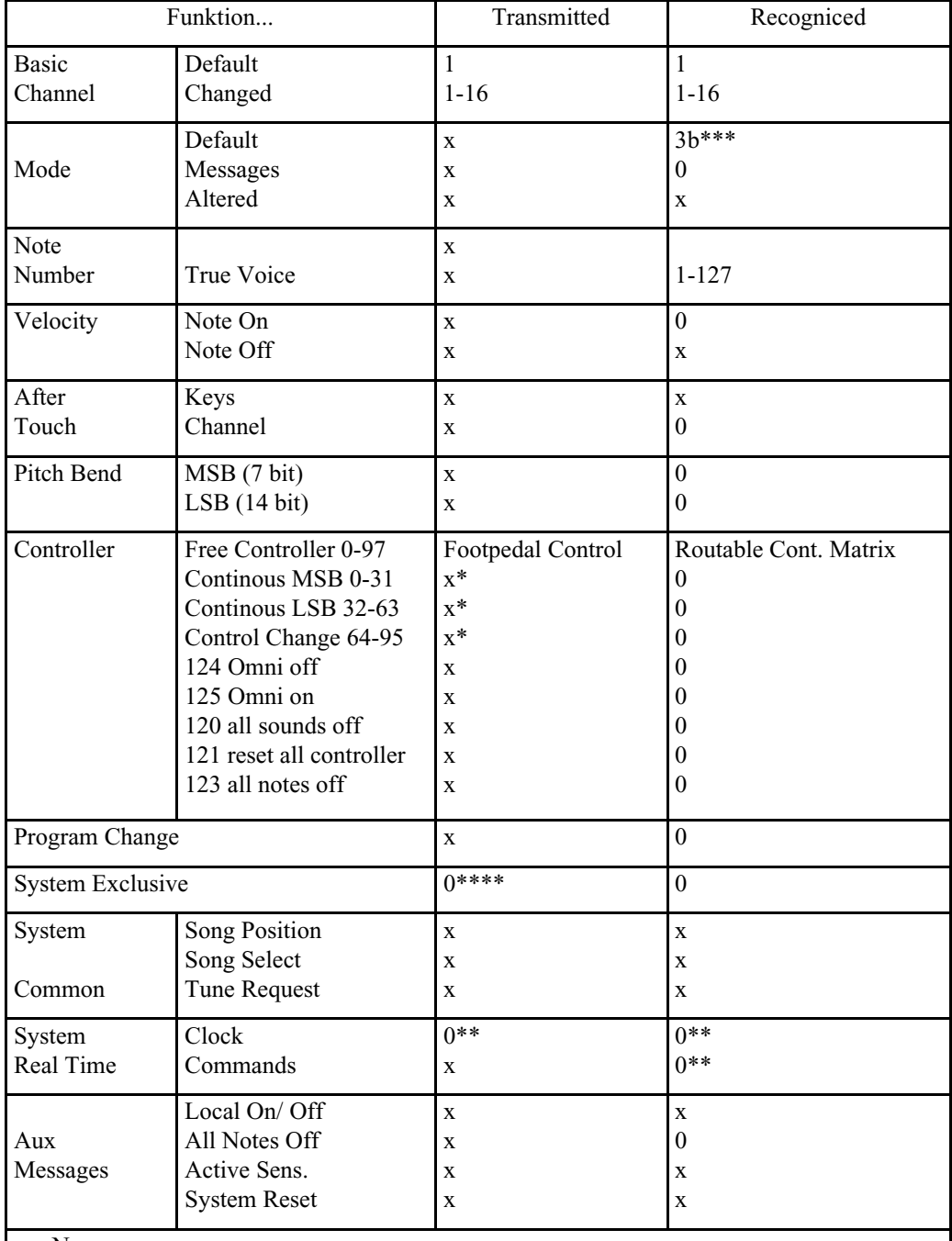

 $x = No$  $0 = Yes$ 

\* = One Controller selectable for Footpedal Control

\*\* = Arpeggiator Sync-Clock

\*\*\* = Multimode 3b at Sequenzer Multimode

= Polymode at Performance-Mode

\*\*\*\* = Parameter Realtime Transmit and Dump-Functions

# **20.) Listing of the Performances**

# **20.) Listing of the**

#### **Ram Performances Technox:**

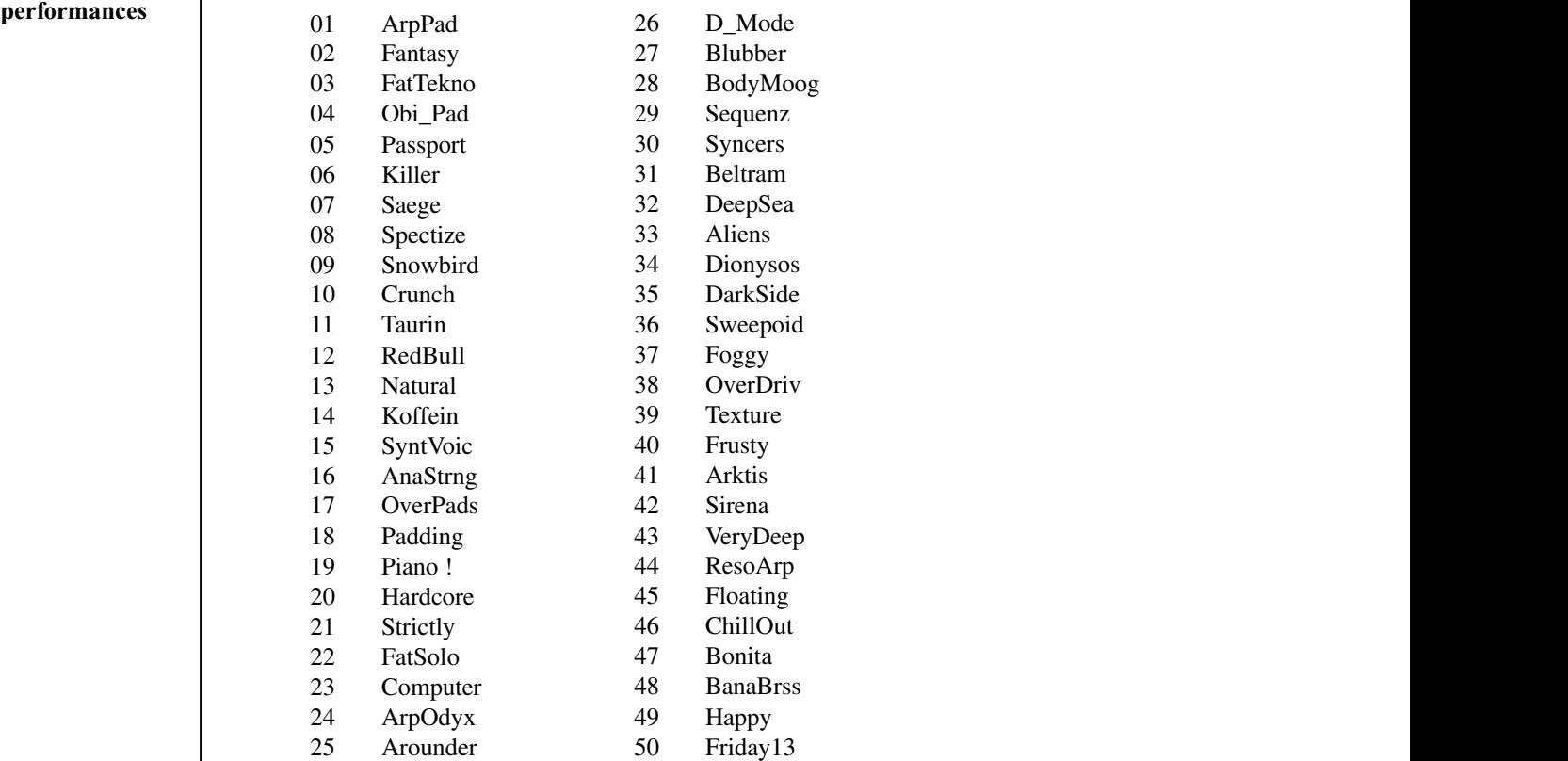

#### **Ram Performances Technox:**

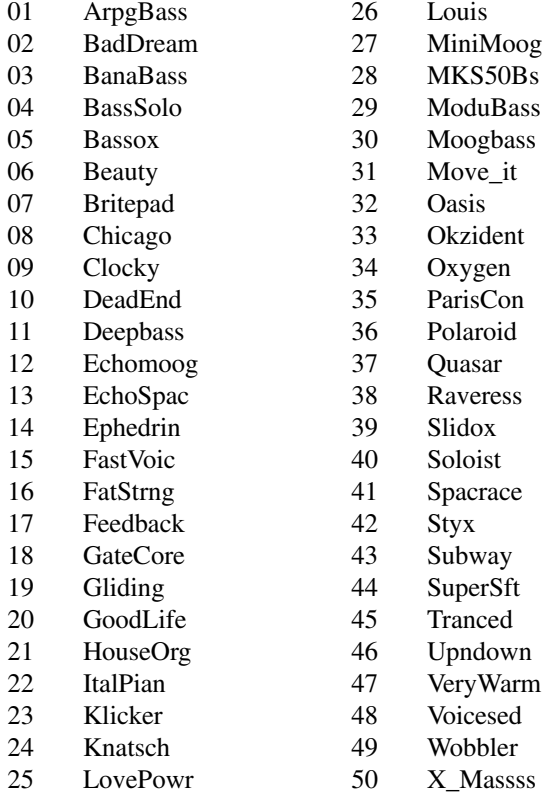

### 21.) LISTING OF THE SINGLE-SOUNDS

The 512 sounds are divided into 4 banks.

To reach the different banks via MIDI you need a Bank-Change-Command (Midi-Controller 0, Value 0 - 3). Value 0 corresponds to Bank A, Value 1 to Bank B, ... The Bank-Change-Message is followed by a Program change from 0 - 127. Most sequencers start with a program change-number of  $1$  ( $-128$ ). Also Technox starts at Number 1 ( $-128$ ).

A104 Basslin5

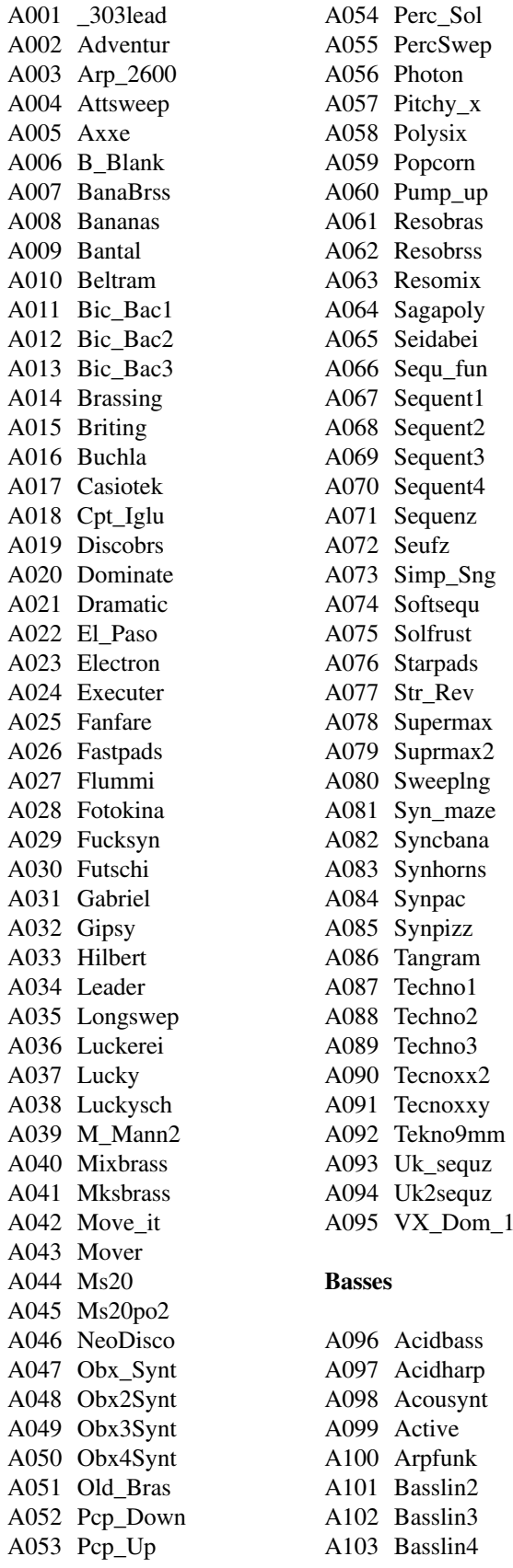

A105 Basslin6 A106 Bassline A107 Bassocon A108 BassoNat A109 Bassstat A110 Birdland A111 Blubb A112 Clearbas A113 CryLine A114 DeepBass A115 DeepMini A116 Detroit A117 DjaxPad A118 Djaxup A119 Eurobass A120 Fat Line A121 Fatbass A122 Filtbass A123 Filtmoog A124 Filtopen A125 FM\_Acbas A126 Fretless A127 Hardcast A128 Hardms20 B001 Jukebass B002 Killer B003 La Bass B004 LandBird B005 Lo\_Bass B006 LowBass1 B007 LowBass2 B008 MC\_202\_1 B009 MC\_202\_2 B010 Micromg2 B011 Micromg3 B012 Micromog B013 Mixfrmt B014 Mksbass1 B015 Mksbass2 B016 Mksbass3 B017 Moog1 B018 Moog2 B019 Moogbas2 B020 Moogmel B021 Moogy B022 Moogy2 B023 Morph B024 MS20bass B025 MS20bs2 B026 Norlin x B027 Pitch303

B028 Pitchbas B029 Pulsbass B030 Ravebass B031 Reefbass B032 Resobass B033 RiseBass B034 SH101\_Bs B035 Sinebass B036 Slapbas1 B037 Slide B038 Slowbass B039 Taurus B040 TB\_303\_1 B041 TB\_303\_2 B042 TB\_303\_3 B043 TB\_303\_4 B044 TB\_303\_p B045 ToraTora B046 V\_Moogy B047 V1\_Moogy B048 Vebsline B049 Velo303 B050 Voxbass B051 VX bass B052 Warmbass B053 Wet\_synt **Natural** B054 Acousgtr B055 Bambus B056 Bottle B057 Choir B058 Chor B059 Clavinet B060 Clean\_gt B061 Clean\_g2 B062 Cuuh B063 E Piano B064 FM Jazz B065 ItaloPia B066 Melloch B067 Panflute B068 Piano1 B069 Piano2

B070 Piano3

B071 Piccolo

B072 Steelgtr B073 Wurlitz1

B074 Farfisa1

### **21.) Listing of the Single-Sounds**

#### **Organs**

B075 Farfisa2 B076 Hammond B077 Helge\_S B078 Hot\_Keys B079 HouseMks B080 HouseOrg B081 MksOrgan B082 Raveorg1 B083 Raveorg2 B084 Raveorg3 B085 Raveorg4 B086 Raveorg5 B087 SlwLesli

#### **SynthPads**

B088 Aliens1 B089 Aliens2 B090 AnaBrass B091 Angels B092 Atlas B093 Bambum B094 Banana B095 Banavox B096 Bellbana B097 Bentcold B098 Blas\_mit B099 Childpad B100 Clearobx B101 Cloud\_9 B102 Cmi\_vox1 B103 Cnoxswep B104 Daydream B105 Fastbamb B106 Fastfohn B107 Fastflng B108 Fast\_cmi B109 Fastchor B110 Fatstrgs B111 Fettfett B112 Flang\_ch B113 Foehn B114 Fourvoic B115 Glider B116 Halopad B117 Hohnerst B118 Ironstgs B119 Japanese B120 Jewelry B121 JP\_Long B122 JPLongst B123 JPString B124 JunoStrg B125 Liquid\_X B126 LuckySwp B127 Matrix

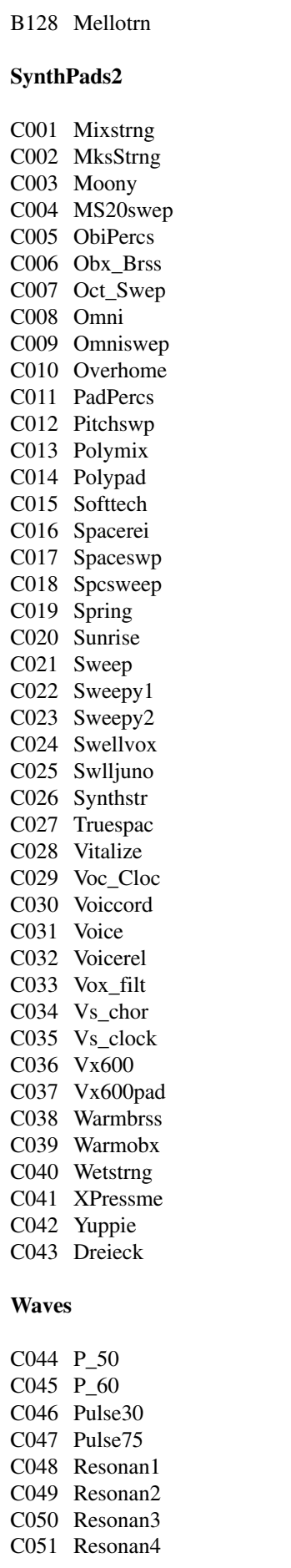

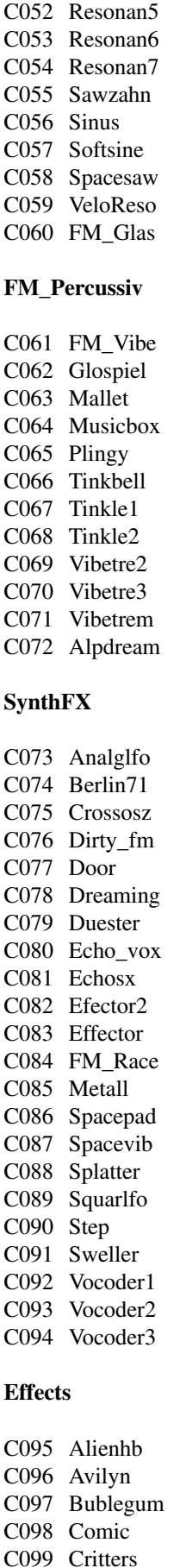

C100 Crumble

C101 Deepest C102 Defekt C103 Ducktale C104 Faldown2 C105 Falldown C106 Fraggles C107 Freshair C108 Higher C109 Industry C110 LngBerta C111 MoogZap C112 Nine2ten C113 Nintendo C114 Noiser C115 Noisshot C116 Noisy fx C117 Ring\_Fun C118 ScratMet C119 SF a1 C120 SF a2 C121 SF a3 C122 SF a4 C123 SF a5 C124 SF\_a6 C125 SF\_a7 C126 Spacfrog C127 Storm C128 Strike D001 Take Off D002 Terminat D003 U\_96 D004 Worldwar D005 Expermt1 D006 Expermt2 D007 Expermt3 D008 Expermt4 D009 Expermt5 D010 Expermt6 D011 Expermt7 D012 Expermt8 D013 A\_Cymb\_T **Tuned Drums** D014 A\_Elec\_T D015 A\_Gui1\_T D016 A\_Klok\_T D017 A\_Perc\_T D018 A\_Sfx\_T D019 Agogo\_T D020 Ankick1T D021 Ankick2T D022 Ankick3T D023 Ankick4T D024 Ankick5T D025 AnatomT D026 BassdrmT

D027 BelltreT

# **21.) Listing of the Single-Sounds/selecting the Drumsets**

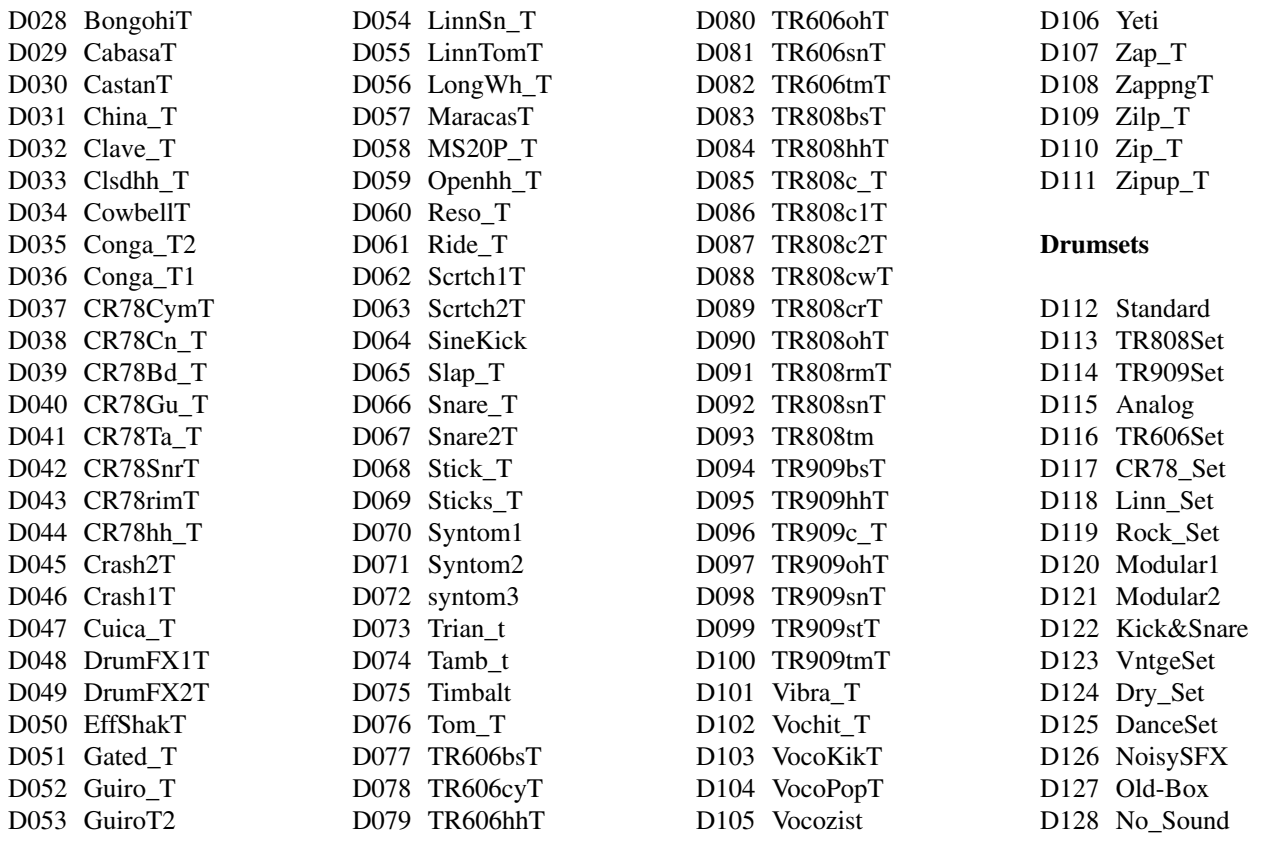

#### **22.) selecting the drumsets**

In the following section you find a listing of the Drumsets of the TECHNOX. The Drumsets can be reached on every Midi-Channel, but only on Channel 10 they have their correct parameter-values.On Channel 10 only Drumsets can be played. You need only Program-Changes (no Bank-Changes) on Channel 10. The following list shows which Program-Change you need to select the different Drumsets.

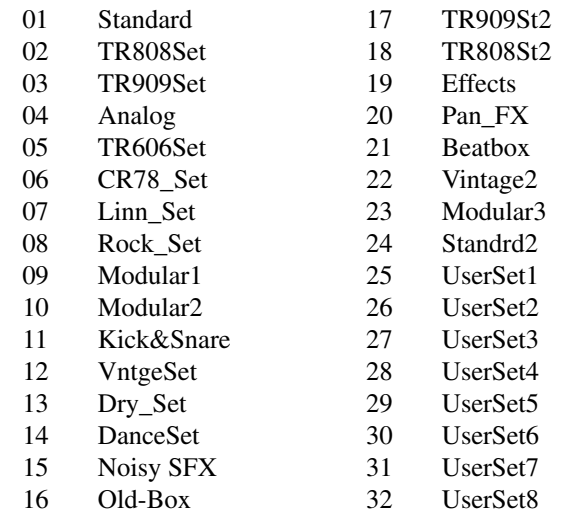

# **23.) Listing of the drumsets**

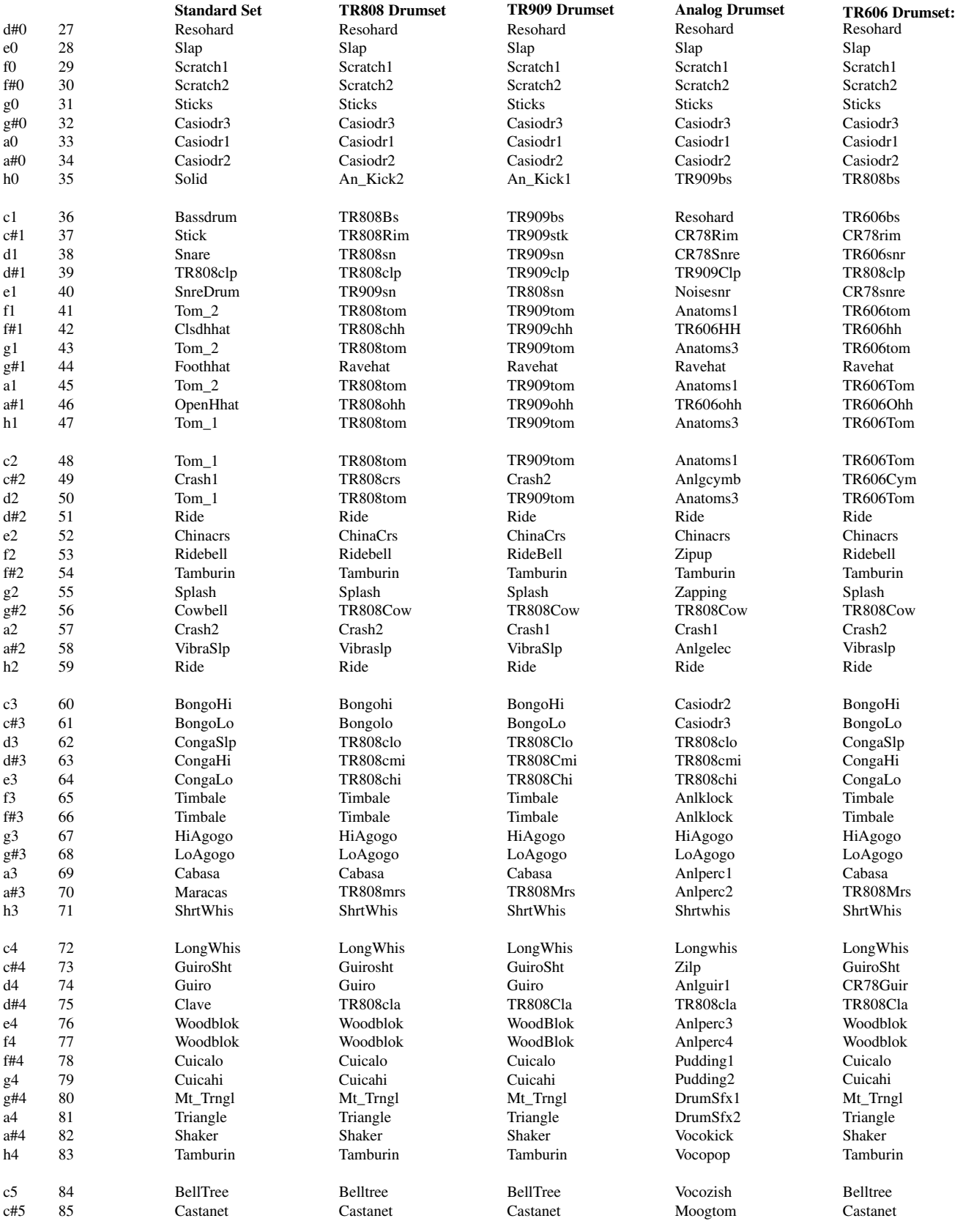

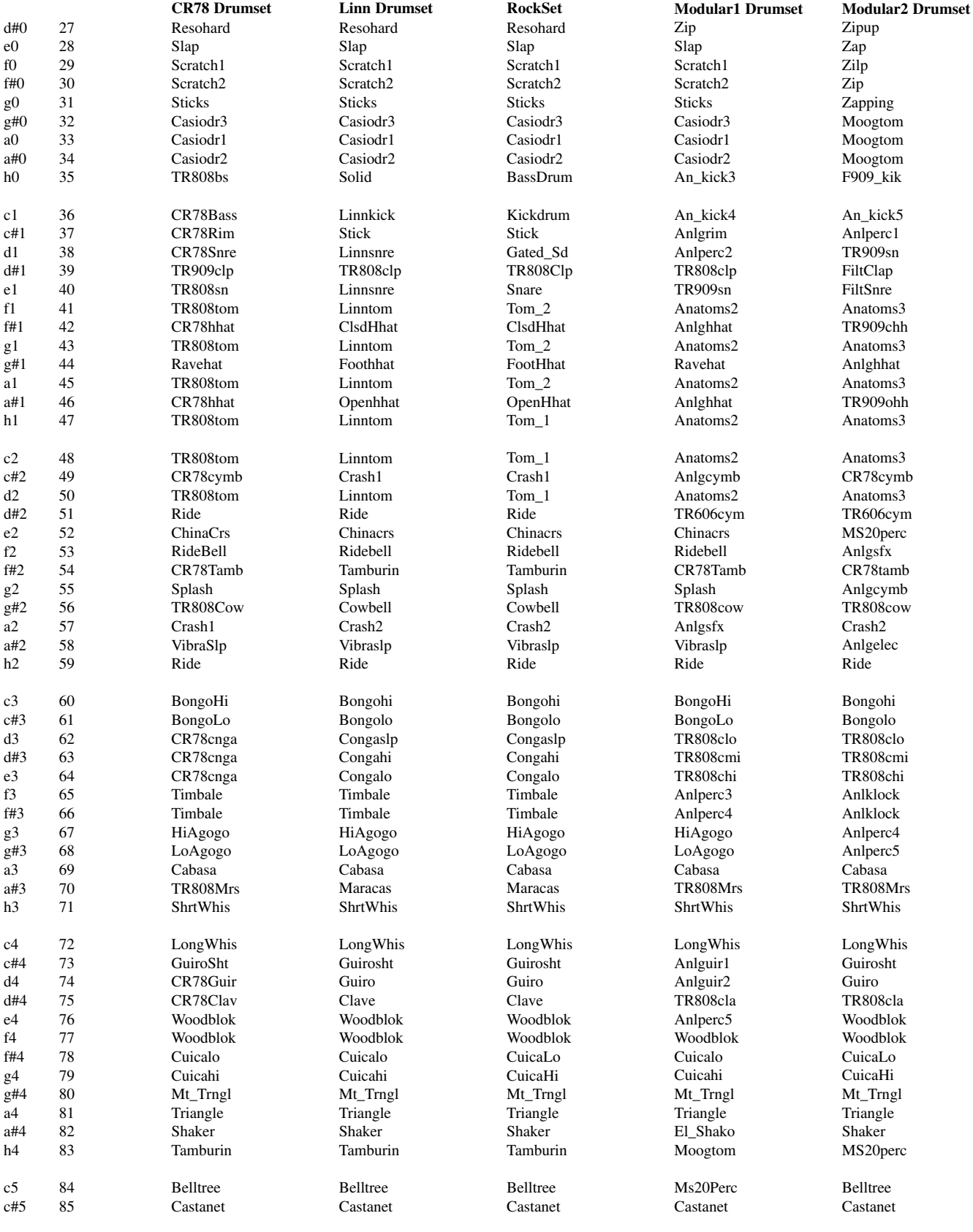

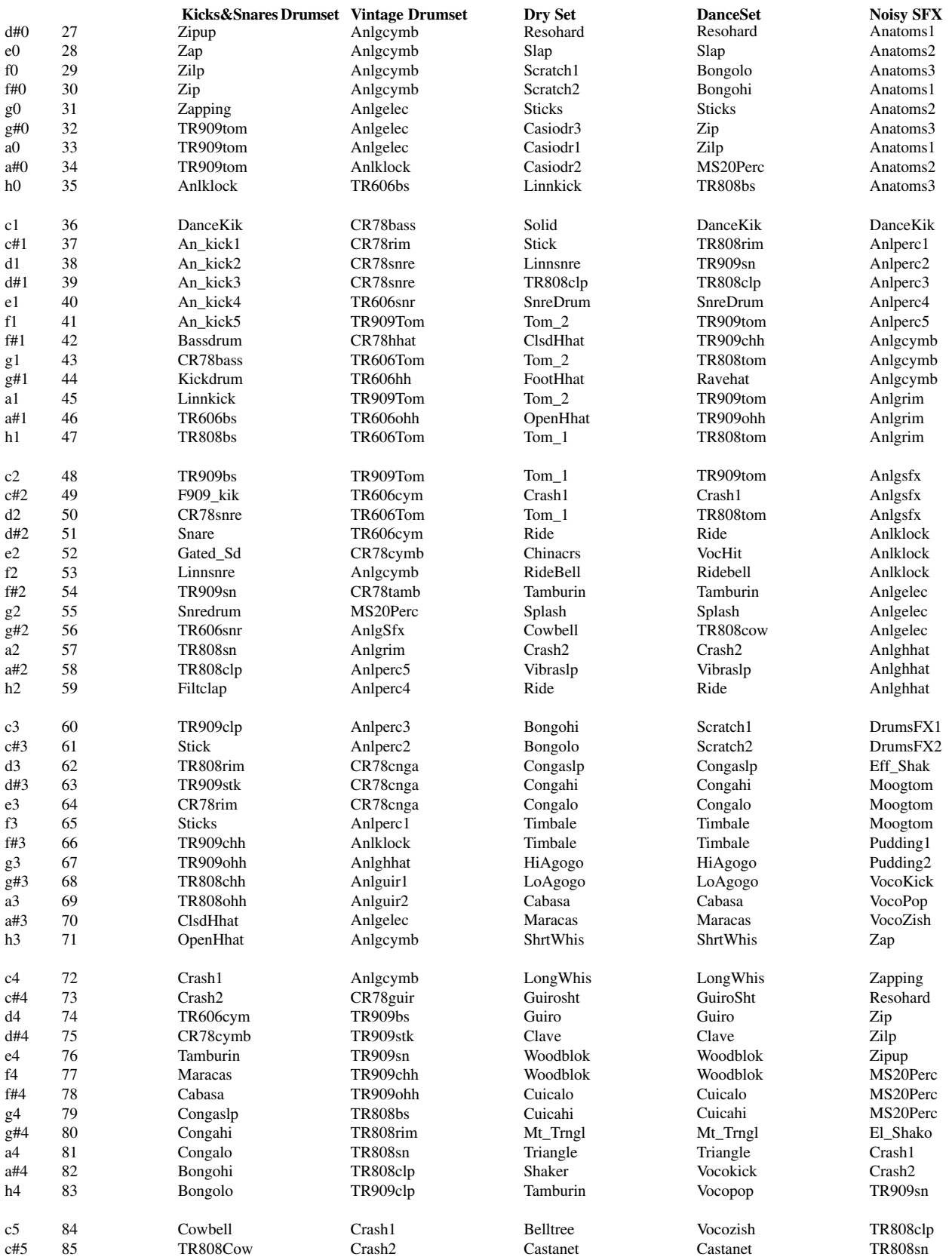

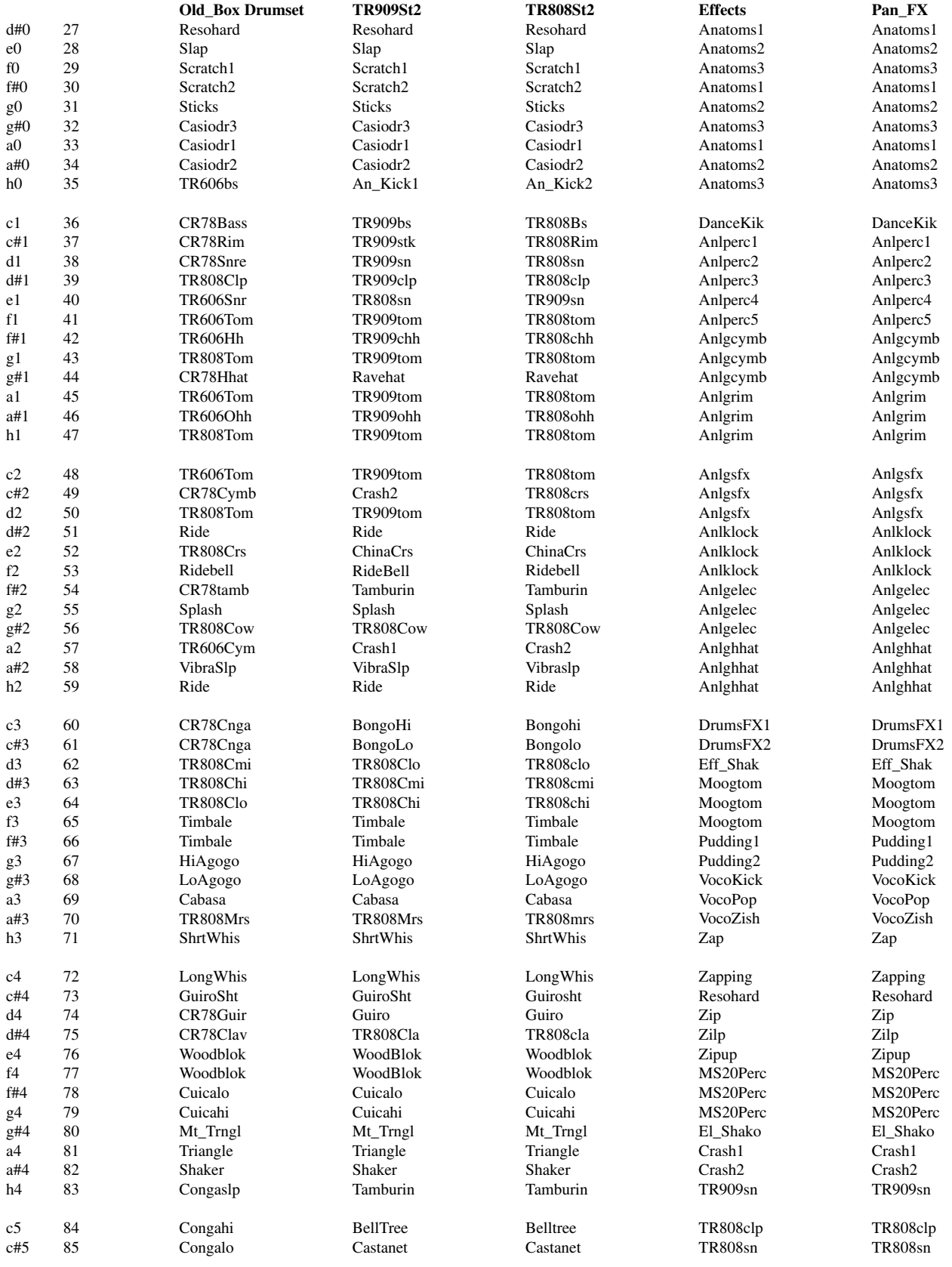

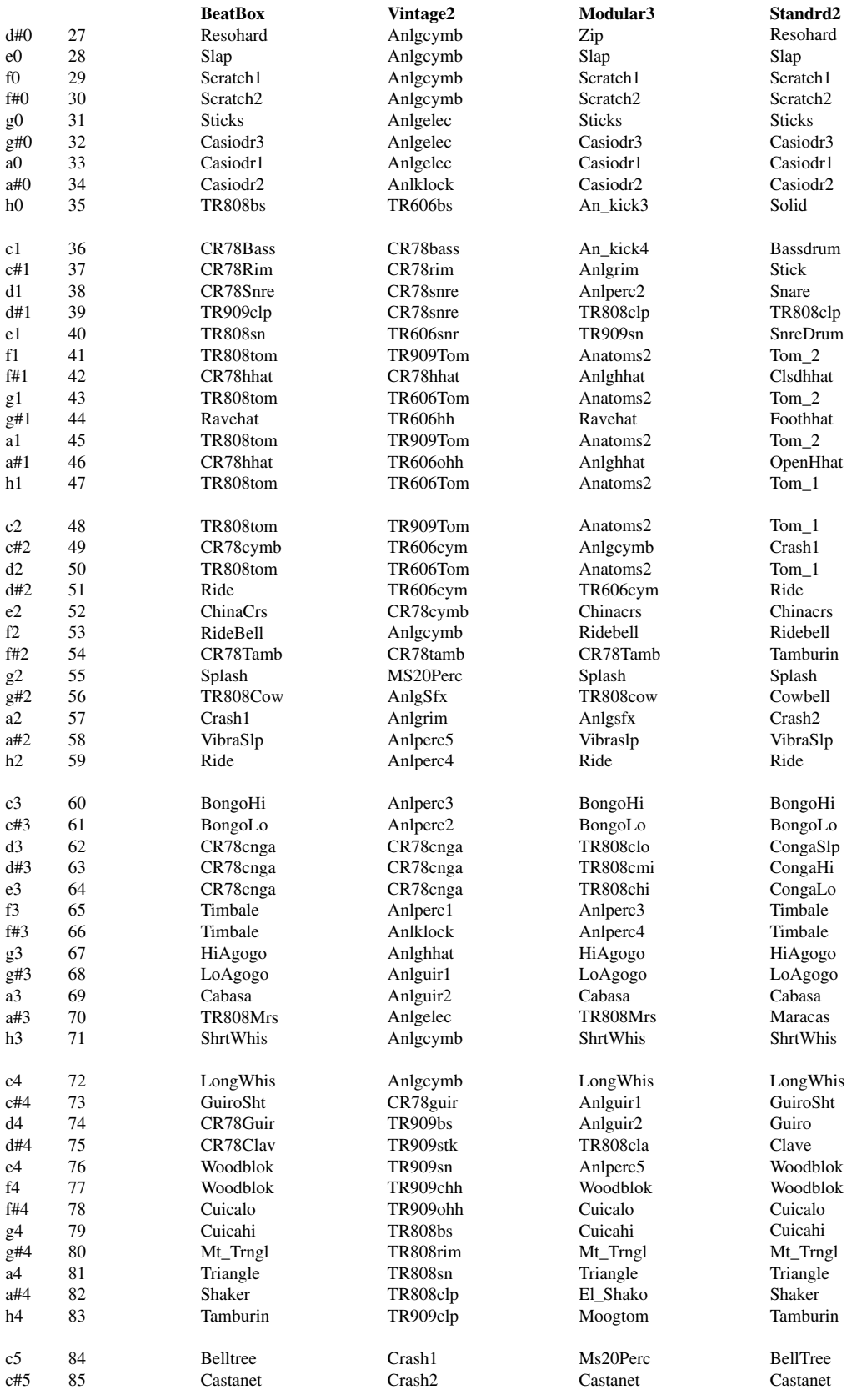

### **25.) Warranty-Agreement**

Please fill out the card on the following page and send it back to:

**QUASIMIDI GmbH Bahnhofstr. 44 35282 Rauschenberg Germany**

#### **How to validate the warranty**

To validate your warranty, fill out the enclosed warranty card and return it to QUASIMIDI within ten days of the purchase date. Without returning the warranty card we only grant for 6 months of full warranty instead of 12 months.

#### **What is covered and what is not covered ?**

This warranty covers all defects in material and workmanship for six (twelve) months from the date of original purchase. This warranty does not cover damage to or deterioration of the external cabinet or internal circuitry resulting from accident, misuse, neglect, attempted unauthorized repair or failure to follow instructions in the owners manual.

This warranty does not cover units that have been modified or altered (The only exception is an Authorized QUASIMIDI modification which includes its own warranty coverages).

This warranty does not cover damage that may occur during shipping.

Software/Firmware are sold as is and are not covered by warranty.

QUASIMIDI accessory items are covered under a separate limited warranty.

#### **How to obtain warranty performance**

Return your unit to an Authorized QUASIMIDI Repair Station. If you are unable to locate one, write or call the QUASIMIDI Factory Service Department. We will either refer you to an Authorized Repair Staion or issue you a return authorization number for factory service. Units returned to QUASIMIDI for factory service must prominently display the authorization number on the outside of the shipping carton and on all related documents or units will be returned freight collect. You must pay all shipping costs to and from the factory.

Shipment of the product to QUASIMIDI is the responsibility of the owner, and should be insured by the owner for the full value of the product.

#### NO CLAIM FOR WARRANTY WILL BE HONORED WITHOUT PROOF OF PURCHASE

#### **Limitations of implied warranties and exclusion of certain damages**

Any implied warranties, including warranties of merchantability and fitness for a particular purpose are limited in duration to the lenght of the warranty.

QUASIMIDI´s liability, for any defective product, is limited to repair or replacement of the product.

#### **QUASIMIDI shall not be liable under any circumstances for:**

- 1. Damages based upon inconvenience, loss of use of the unit, loss of time, interrupted operation or commercial loss.
- 2. Any other damages, whether incidental, consequential or otherwise, except damages which may not be excluded under applicable law

### **26.) Warranty and registration**

Please answer the following questions, this will be a big help for our development of new products. We will take your wishes and suggestions very seriously.

**Serial-Number of your Technox: Name: Birthday: Address: Postcode:**

What kind of music do you make ?

Which other keyboards and expanders do you use in addition to the Technox ?

Are you a Live- or a Studio-Musician ?

Do you use a computer (Which one?) for making music ?

Which sounds of the Technox do you like the best ?

Which sounds of the Technox don´t you like ?

Do you use the ARPEGGIATOR ?

General wishes and suggestions:

Whitch other products of QUASIMIDI do you know ?

Do you use pre-programmed Songs (Standard-Midi-Files) ?

# **Technische Daten**

#### Technical Specifications

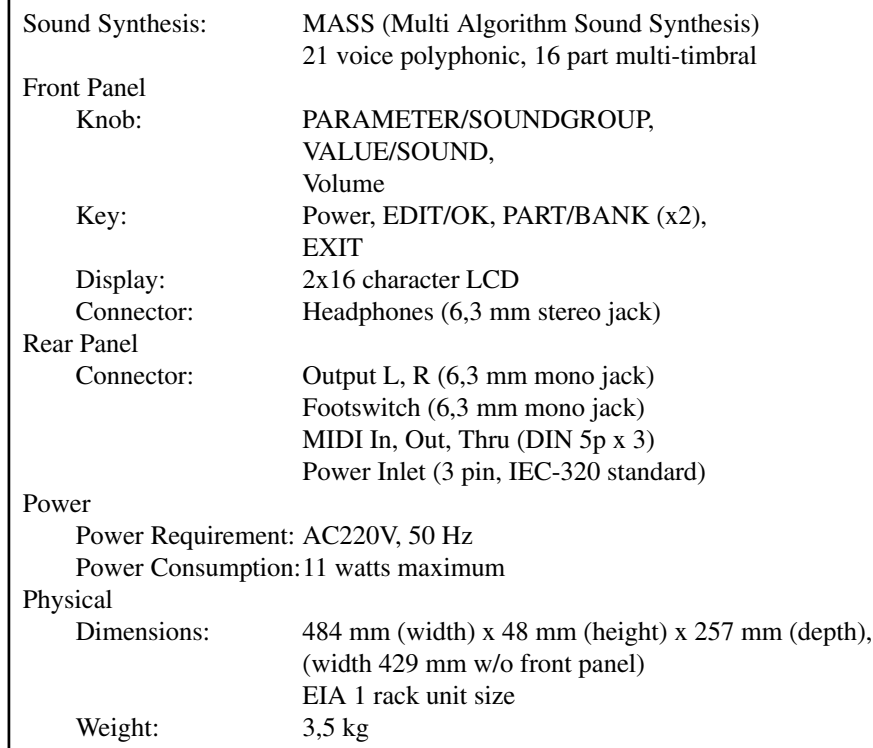

Copyright '94 QUASIMIDI Musikelektronik GmbH